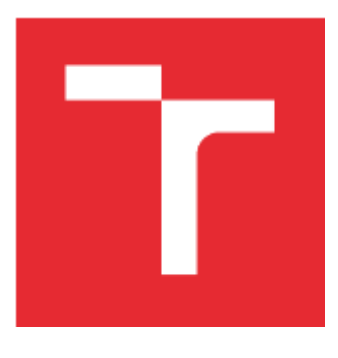

# VYSOKÉ UČENÍ TECHNICKÉ V BRNĚ

BRNO UNIVERSITY OF TECHNOLOGY

# FAKULTA STROJNÍHO INŽENÝRSTVÍ

FACULTY OF MECHANICAL ENGINEERING

# ÚSTAV AUTOMATIZACE A INFORMATIKY

INSTITUTE OF AUTOMATION AND COMPUTER SCIENCE

# LABORATORNÍ ÚLOHA S SIEMENS LOGO!

LABORATORY TASK WITH SIEMENS LOGO!

BAKALÁŘSKÁ PRÁCE BACHELOR'S THESIS

AUTOR PRÁCE AUTHOR

Dušan Matiaško

VEDOUCÍ PRÁCE SUPERVISOR

Ing. Tomáš Marada, Ph.D.

BRNO 2018

# **ABSTRAKT**

Cieľom bakalárskej práce je návrh a vypracovanie riešenia laboratórnej úlohy zameranej na reguláciu teploty pomocou dvojpolohového regulátoru s využitím Siemens LOGO!8. Úvod práce je venovaný teoretickému zoznámeniu sa so zariadením LOGO!8. V praktickej časti rozoberáme návrh prepojenia regulovanej sústavy s programovateľným automatom a následne realizujeme aj samotnú laboratórnu úlohu.

# **ABSTRACT**

The main goal of this bachelor´s thesis is to design and develop a laboratory task focused on temperature control using a two-position controller and Siemens LOGO!8 The introduction of the thesis is devoted to the theoretical knowledge of LOGO!8. In the practical part, we discuss the design of the interconnection of the regulated system with the programmable automaton and subsequently we perform the laboratory task itself.

# **KĽÚČOVÉ SLOVÁ**

PLC, LOGO!, regulácia teploty

# **KEYWORDS**

PLC, LOGO!, temperature regulation

# **BIBLIOGRAFICKÁ CITÁCIA**

MATIAŠKO, D. *Laboratorní úloha s Siemens LOGO!.* Brno: Vysoké učení technické v Brně, Fakulta strojního inženýrství, 2018. 55s. Vedoucí bakalářské práce Ing. Tomáš Marada, Ph.D..

# **POĎAKOVANIE**

Touto cestou chcem vyjadriť svoju vďaku ľuďom, ktorý mi pomohli či ma akýmkoľvek spôsobom podporili pri tvorbe bakalárskej práce. V prvom rade ďakujem svojmu vedúcemu práce doktorovi Tomášovi Maradovi, docentovi Radomilovi Matouškovi a docentovi Zděnkovi Nemcovi za pomoc a porozumenie vo chvíli, keď som to najviac potreboval. Ďalej ďakujem rodine za neustálu podporu a kamarátom za ich čas a nezištnú pomoc.

# **ČESTNÉ PREHLÁSENIE**

Prehlasujem, že táto práca je mojím pôvodným dielom, spracoval som ju samostatne pod vedením vedúceho práce a s použitím uvedenej literatúry.

V Brne dňa 23. 5. 2018 ………………………………………………

Dušan Matiaško

# **OBSAH**

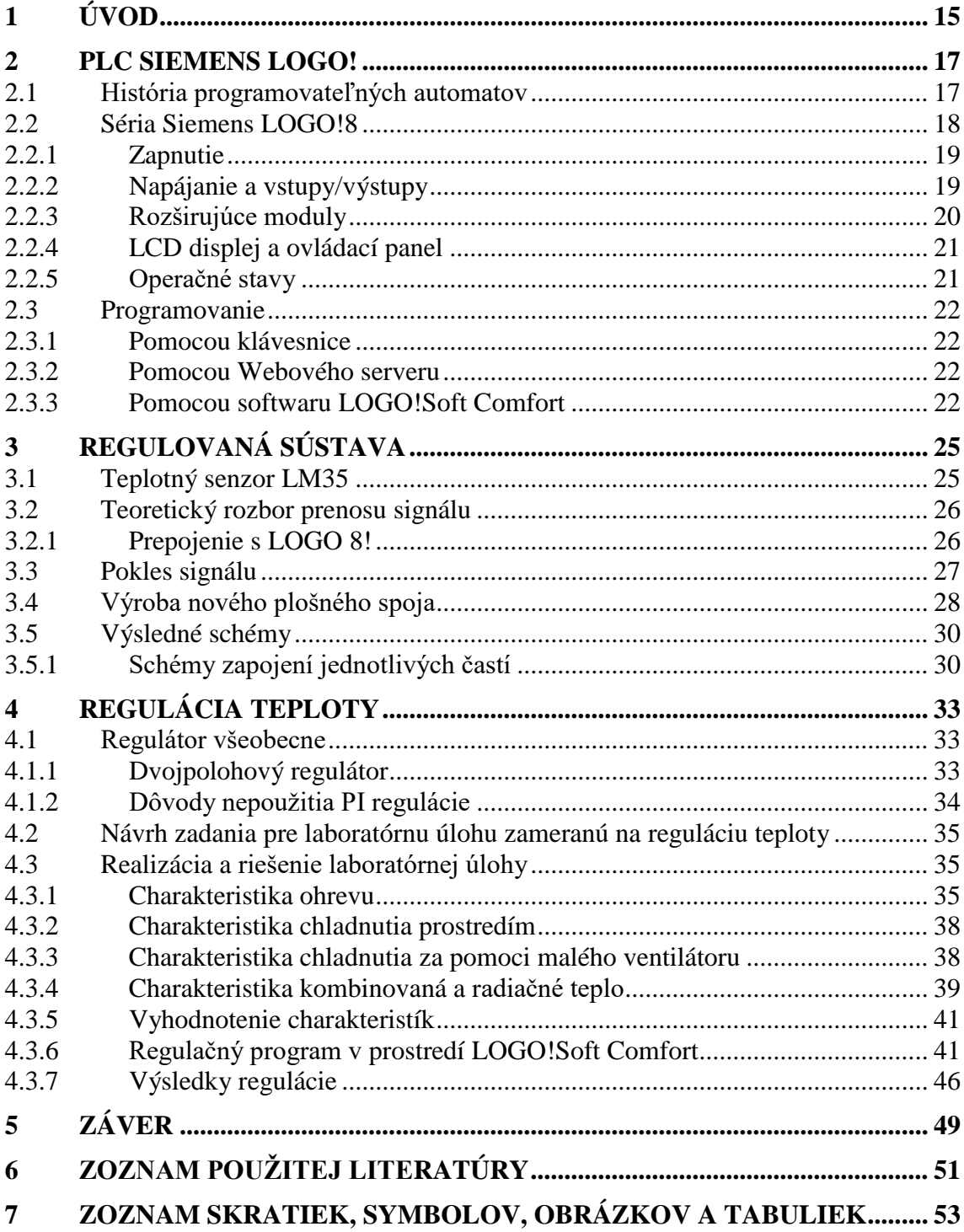

# <span id="page-14-0"></span>**1 ÚVOD**

Bakalárska práca má za úlohu zoznámiť čitateľa s ôsmou radou programovateľných automatov (ďalej PLC) série Siemens LOGO! (ďalej LOGO!8) a realizácie laboratórnej úlohy, zameranej na reguláciu teploty. Regulovaná sústava pozostáva z teplotného senzoru LM35, 20W žiarovky, malého ventilátoru a malej prenosnej skrinky, v ktorej je všetko osadené.

Pred samotnou realizáciou regulácie, práca pojednáva o problematike prepojenia regulovanej sústavy s LOGO!8 a prináša riešenia vzniknutým problémom s tým spojené. Ako príklad sa uvedie nežiadúci pokles analógového vstupného signálu pri zapnutí žiarovky. Takáto chyba by znemožnila akúkoľvek reguláciu. Jej riešenie, aj keď dimenzované pre túto konkrétnu úlohu, môže poslúžiť ako inšpirácia aj v iných podobných projektoch.

Pri vytváraní zadania tejto práce, bola myšlienka využiť PI regulátor priamo zabudovaný v LOGO!8, pri riadení teploty sústavy. Postupne sa však objavovali komplikácie, ktoré nakoniec viedli k upusteniu tohto zámeru. Práca nemá za cieľ dementovať možnosť použitia PI regulátoru pre tento konkrétny problém. Ukázalo sa však, že existujú dôvody jeho nepoužitia. Jedným z nich by mohlo byť trvalé poškodenie spínacích konektorov v LOGO!8. Z uvedených príčin, táto práca nebude rozoberať a viac konkretizovať PI reguláciu.

Hlavným bodom bakalárskej práce je realizácia navrhnutej laboratórnej úlohy a vyhodnotenie jej výsledkov. Rozoberú sa charakteristiky ohrevu a chladnutia sústavy, a ako k nim získať relevantné údaje pomocou softwaru LOGO!Soft Comfort. Následne sa v LOGO!Soft Comfort postupne uvedie aj tvorba regulačného programu. Program výhradne nereprezentuje teoretickú schému dvojpolohového regulátoru. Je zvolený intuitívnejší, praktickejší prístup k problému.

# <span id="page-16-0"></span>**2 PLC SIEMENS LOGO!**

Siemens LOGO! patrí do rodiny programovateľných automatov alebo skrátene z angličtiny PLC (programmable logic controller). LOGO! je univerzálny logický modul vyrobený firmou Siemens. Ponúka riešenie pre jednoduché otázky automatizácie v priemysle a v budovách. Široká škála rozširujúcich modulov umožňuje konfiguráciu zariadenia pre konkrétny problém. Sériu LOGO! zaraďujeme výkonnostne a počtom ponúkaných možností medzi malé PLC (obr. 1.). Ponúka pohodlnejšiu náhradu relé či bezkontaktnej logiky a vyznačuje sa odolným hardwarom.

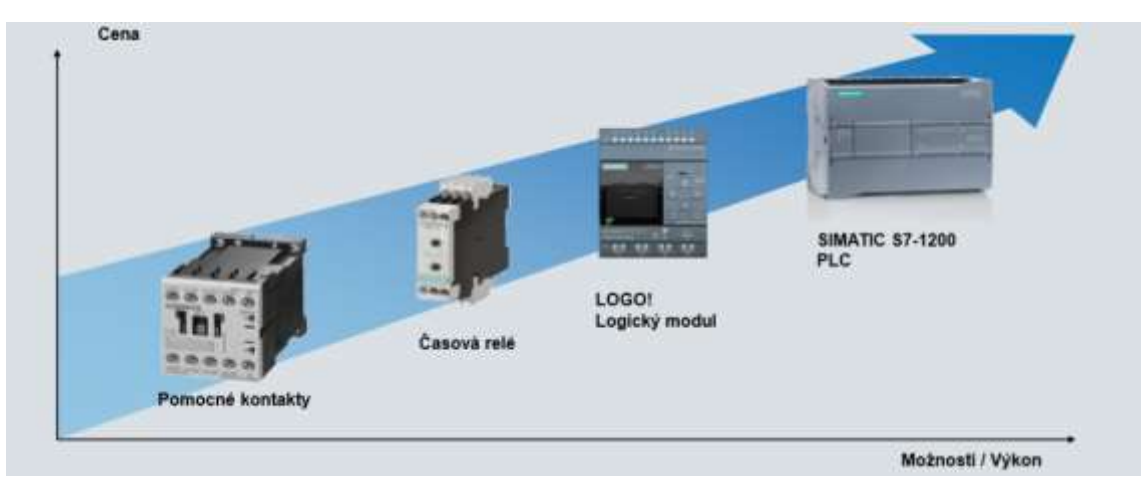

Obr. 1: Pozícia LOGO! medzi štandardnou spínacou technikou [1]

Pred tým ako sa zoznámime so sériou LOGO!8, priblížime si vznik a históriu programovateľných automatov všeobecne.

## <span id="page-16-1"></span>**2.1 História programovateľných automatov**

Programovateľné automaty spôsobili revolúciu v možnostiach automatizácie priemyslu. Aby sme pochopili históriu PLC, priblížime si dôvody a problémy predchádzajúce ich vzniku.

Pred vznikom PLC, jedinou možnosťou ako riadiť rôzne procesy bolo pomocou relé. Reléový riadiaci systém funguje na princípe dvojpolohového prepínača ovládaného pomocou cievky. S pokrokom doby bolo nutné riadiť čím ďalej viac prepínačov, ktoré museli byť zapojené v špecifickom poradí. Ak by sa len jeden pokazil, celý systém by bol nefunkčný a nájdenie poruchy zabralo veľa času. Inými slovami, firmy tej doby zápasili s logistickou nočnou morou. [2]

Nápad prvého PLC sa datuje do začiatku 60. rokov 20. storočia. Firma General Motors začala premýšľať ako by bolo možné nahradiť reléové riadiace systémy s pevnou logikou efektívnejším spôsobom riadenia. Potrebovali systém, ktorý je schopný pružne reagovať na zmeny vo výrobe s rýchlou detekciou prípadnej chyby. Vyhlásili súťaž, ktorej víťazom sa stala firma Bedford Associates a v roku 1969 bol vyrobený prvý PLC s označením 084, neskôr známi pod názvom MODICON ( MO-dular DI-gital CONtroller). [3]

Simultánne napredovali aj univerzálne počítače. Stávali sa dostupnejšie, čo umožnilo ich možnosť aplikácie v priemysle. Dokázali vykonať funkciu riadiacej jednotky, ale ukázalo sa, že majú aj nedostatky. V 70. rokoch boli pre masové uplatnenie stále veľmi nákladné. Tiež sa vyžadovala vyššia odolnosť v priemyselnom prostredí. Začalo sa uvažovať o možnosti špecializácie pre konkrétne požiadavky v oblasti automatizácie. Toto môžeme považovať za jeden z ďalších dôvodov vzniku PLC. [2]

Prvé PLC mali schopnosť pracovať s binárnymi vstupmi a výstupmi a časovačmi. Neskôr pribudli možnosti analógových vstupov a výstupov a pridávali sa potrebné matematické či logické funkcie. Zavedenie "Tagov" s možnosťou detailnejších popisov uľahčilo prácu koncovým užívateľom. [2]

Neoddeliteľnou časťou každého PLC je aj jeho programovací nástroj. Programovací nástroj bol z počiatku určený pre programovanie konkrétneho PLC. S nástupom mikroprocesorov nastala možnosť univerzálnejšieho riešenia. Zmenou softwaru sme dokázali riadiť rôzne typy PLC. V dnešnej ére osobných počítačov je to veľká výhoda. [3]

# <span id="page-17-0"></span>**2.2 Séria Siemens LOGO!8**

V roku 2014 predstavil Siemens novú generáciu zariadení série LOGO!. Vyšli v štyroch variantoch prevažne líšiacich sa spôsobom napájania. Medzi nové funkcie patrí integrované eternetové rozhranie pre všetky moduly ôsmej série a podpora web serveru.

Siemens LOGO!8 (ďalej už len LOGO!8) pozostáva z nasledujúcich častí (obr. 2.). [4]

- 1) Napájanie
- 2) Vstupy
- 3) Výstupy
- 4) RJ45 rozhranie, pre pripojenie do siete Ethernet (10/100Mbit/s ) (Zospodu)
- 5) Ovládací panel
- 6) Stavová LED-ka
- 7) Slot pre Micro SD
- 8) LCD displej
- 9) Rozhranie pre rozširujúce moduly (Z boku)

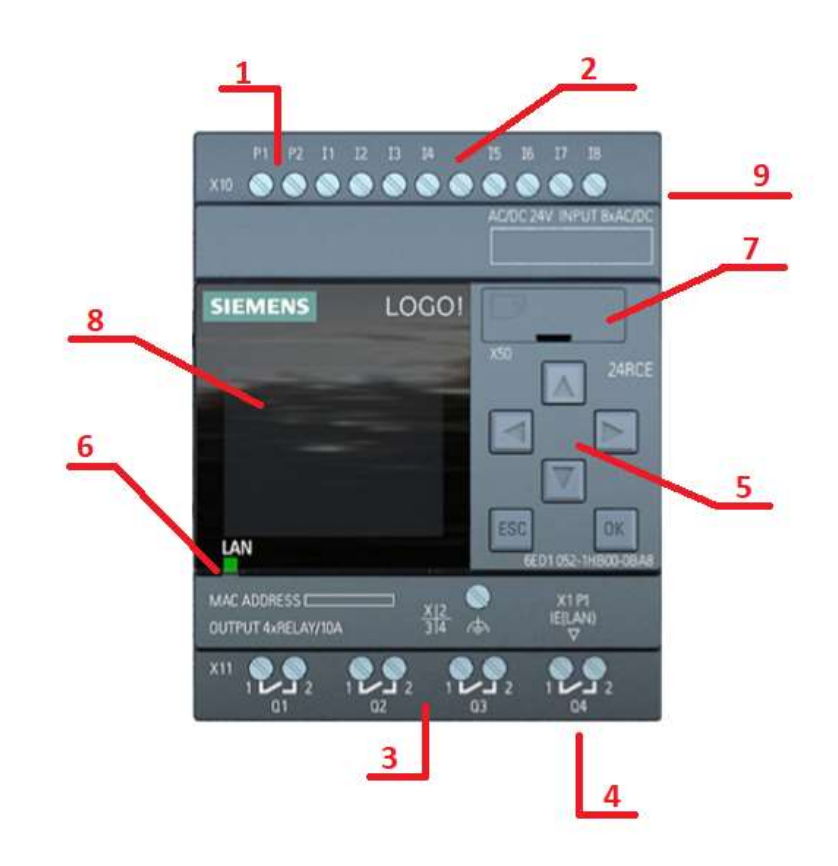

Obr. 2: LOGO!8

## <span id="page-18-0"></span>**2.2.1 Zapnutie**

LOGO!8 nemá sieťový vypínač. Jeho zapnutie a vypnutie je riadené dodávkou externého napájania. Do akého stavu sa LOGO! pri štarte nastaví, záleží na nasledujúcich faktoroch.

- Prítomnosť programu v pamäti LOGO!8.
- Prítomnosť karty SD v LOGO!8.
- Operačnom stave RUN alebo STOP pred výpadkom prúdu.
- Verzia LOGO!8 bez alebo s displejom.

Ak zlyhá napájanie pri nahrávaní programu, po obnovení napájania program nebude dostupný v zariadení LOGO!8. Doporučuje sa, pred úpravou programu, nahrať jeho zálohu na kartu alebo do počítača pomocou softwaru LOGO!Soft Comfort. [5]

## <span id="page-18-1"></span>**2.2.2 Napájanie a vstupy/výstupy**

Veľkosť a spôsob napájania je hlavnou príčinou existencie štyroch typov logických modulov série 8. V našej práci budeme pracovať s LOGO! 24 CE z dôvodu jeho dostupnosti a možnosti analógového vstupu, ktorý využijeme pri regulácií teploty. Analógové vstupy sú z pravidla realizované pre pomalšie riadené procesy, ako je napríklad teplota. Pre rýchlejšie procesy je lepšie siahnuť po sérií SIMATIC, ale musíme

počítať so zvýšenou cenou. Analógové vstupy využívajú slot pre digitálne vstupy. Na jednom zariadený je spolu vždy 8 vstupov. [5]

Nasledujúca tabuľka (tab. 1.) ukazuje súvislosť s typom logického modulu a jeho vstupmi a výstupmi.

| Označenie            | Napájacie napätie | DI | D <sub>O</sub> | AI                    |
|----------------------|-------------------|----|----------------|-----------------------|
| LOGO! 24 CE          | 24 V DC           | 8  | 4              | $a\check{z}$ 4 (010V) |
| LOGO! 12/24 RCE      | 1224 V DC         | 8  | 4              | $a\check{z}$ 4 (010V) |
| LOGO! 24 RCE         | 24 V AC/DC        | 8  | $\overline{4}$ |                       |
| <b>LOGO! 230 RCE</b> | 115230 V AC/DC    | 8  |                |                       |

Tab. 1: LOGO! 8 Základné moduly

Skratkové písmená v označení modulov znamenajú:

- $R -$ Reléové výstupy
- C Integrované hodiny reálneho času
- $\bullet$  E Eternetový modul

## <span id="page-19-0"></span>**2.2.3 Rozširujúce moduly**

Ak potrebujeme pracovať s väčším počtom vstupov, využijeme možnosť rozširujúcich modulov. LOGO!8 podporuje až 24DI, 8AI, 20DO a 8AO. Požadovanú konfiguráciu zostavy je možné dosiahnuť ľubovoľnou kombináciou rozširujúcich modulov. Ak je sieťovo prepojených viac zariadení LOGO!8, maximálne podporované hodnoty I/O vzrastú až na 88DI, 40AI, 80DO a 24AO. [5]

Pre optimálny chod a rýchlu komunikáciu medzi LOGO!8 a rôznymi modulmi sa odporúča zapojenie digitálnych modulov ako prvých, a až potom analógových. Výnimku tvorí PI kontrolér, kedy sa odporúča analógový vstup použitia pre hodnoty procesnej premennej zapojiť hneď za základný modul alebo ideálne využiť jeden z dostupných AI priamo na LOGO!8. [5]

Medzi skupiny rozširujúcich modulov podporovaných zariadením LOGO!8 patria, okrem digitálnych a analógových, aj komunikačné a napájacie moduly. V tejto práci využijeme napájací zdroj AXSP3P01 (obr. 3.) s výstupným napätím 24V DC. [5]

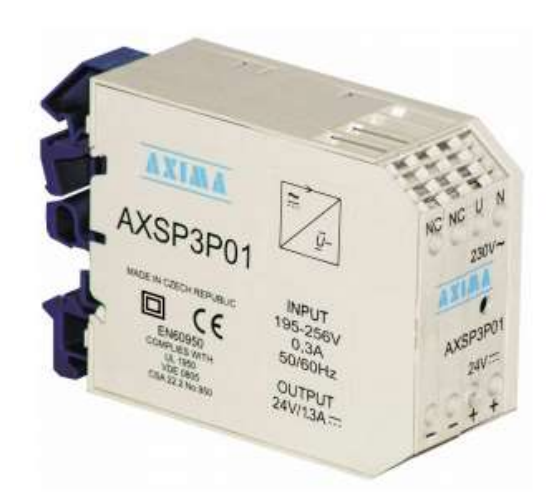

Obr. 3: Napájací zdroj AXSP3P01

#### <span id="page-20-0"></span>**2.2.4 LCD displej a ovládací panel**

Na väčšom LCD displeji je k dispozícii 6 riadkov a 16 znakov na riadok s tromi farbami podsvietenia, červenou, oranžovou a bielou. Pokiaľ je nový displej nedostačujúci je možné rozšírenie pomocou externého displeja LOGO! TDE. [5]

Ovládací panel slúži na programovanie priamo na displeji, úpravu parametrov (napr. čas, hodnoty čítačiek) a jeho tlačidlá môžu plniť funkciu programovateľných vstupov. [5]

Edícia, s dodatočným označením "Pure" alebo malým "o", je dodávaná bez displeja, čo môže byť cenovo prínosné ak počítame s tým, že LOGO!8 bude riadené na diaľku bez nutnosti kontaktnej manuálnej obsluhy. Neprítomnosť displeja činí tlačidlá obsolentnými, preto sa taktiež v tejto verzií nevyskytujú. [5]

#### <span id="page-20-1"></span>**2.2.5 Operačné stavy**

LOGO!8 sa môže nachádzať v dvoch operačných stavoch. V stave RUN a STOP.

V operačnom stave RUN, LOGO!8 číta stav vstupov, na základe programu spočíta, aký nastane stav výstupov a prepína reléové alebo polovodičové výstupy. LOGO!8 sa prepne do režimu priraďovania parametrov alebo môžeme na displeji monitorovať vstupy a výstupy. Pri verzií bez displeja LED žiarovka svieti na zeleno. [5]

V operačnom stave STOP, LOGO!8 nečíta stav vstupov, program neprebehne a reléové výstupy sú permanentne rozopnuté a polovodičové výstupy sú permanentne vypnuté. Máme možnosť upraviť program pomocou klávesnice na zariadení alebo sa z displeja dozvieme, že žiadny program nahraný nie je. Pri verzií bez displeja LED žiarovka svieti na červeno. [5]

# <span id="page-21-0"></span>**2.3 Programovanie**

Možnosti programovania modulu LOGO!8, tak isto ako celej rady LOGO!, je obšírnejšia téma hodná pozornosti celej práce. V tejto časti preto nezájdeme do podrobností. Spomenieme základné rozdelenie, výhody a nevýhody jednotlivých metód a zoznámime sa s užívateľským rozhraním softwaru LOGO!Soft Comfort.

Programovanie prebieha buď priamo klávesnicou na zariadení, pomocou softwaru Logo!Soft Comfort cez osobný počítač, alebo cez webový server, čo je novinka novej rady LOGO!8.

## <span id="page-21-1"></span>**2.3.1 Pomocou klávesnice**

Napísať jednoduchý program je možné priamo v module LOGO!8. Zapojíme LOGO!8 na napájanie a uistíme sa, že nie je spustený žiadny program. Pomocou navigačných šípok ovládacieho panelu postupne zvolíme položku "Program" a následne "Edit program". Programujeme vždy od konca. To znamená, že nastavíme prvý výstup (napr. Q1). Následne zvolíme bloky k nemu pripojené a týmto spôsobom skončíme až na vstupoch (napr. I1)

Tento spôsob je vhodný, ak chceme vytvoriť menší jednoduchší program, prípadne upraviť väčšie. Vyžaduje určitú znalosť problematiky programovania PLC, aby sme v programe nestratili prehľad. Na druhú stranu táto metóda nevyžaduje žiadne ďalšie externé zariadenie či službu.

## <span id="page-21-2"></span>**2.3.2 Pomocou Webového serveru**

Najväčšia inovácia novej rady, webový server, zjednodušuje ovládanie a môže slúžiť aj k diagnostike zariadenia LOGO!8. Je súčasťou každej základnej jednotky. Aktivujeme ho pomocou softwaru Logo!Soft Comfort. LOGO! 8 môžeme ovládať inteligentným telefónom, tabletom alebo počítačom. Zobrazí sa nám rovnaké rozhranie, aké by bolo na internom či externom displeji logického modulu. Programujeme podobne ako pomocou klávesnice až na jeden rozdiel. Programovať môžeme odkiaľkoľvek, ak sme v dosahu pripojenia na internet.

Webový server slúži nie len na komunikáciu užívateľ do LOGO!8, ale aj opačným smerom. Podľa nastavení užívateľa LOGO!8 posiela správy o jeho aktuálnom stave alebo chybové hlásenia.

# <span id="page-21-3"></span>**2.3.3 Pomocou softwaru LOGO!Soft Comfort**

Software od Siemensu, priamo dezignovaný na prácu s modulmi série LOGO!. Veľkou výhodou je možnosť realizácie programu bez samotnej prítomnosti modulu LOGO!8. Takto vytvorený program je možné podrobiť skúške simulácie priamo vo vývojovom prostredí LOGO!Soft Comfort. Následne je jednoduché program nahrať do LOGO!8 funkciou download. Prípadne z LOGO!8 do počítača funkciou upload. Programy môžeme takto uložiť v počítači na ďalšie použitie napríklad do iného modulu LOGO!8, komfortnejšej editácie alebo zdieľanie cez internet iným užívateľom. Programovanie je intuitívne a založené na princípe spájania jednotlivých blokov. Na výber sú dva editory, kontaktné schéma (LAD) a funkčné bloky (FBD).

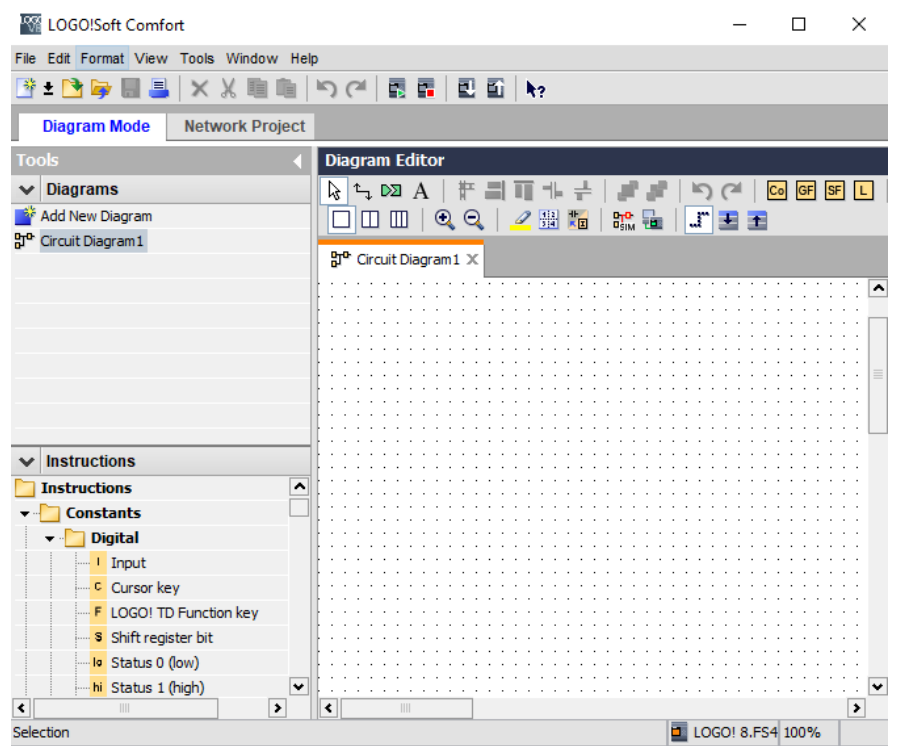

Obr. 4: Užívateľské prostredie LOGO!Soft Comfort

# <span id="page-24-0"></span>**3 REGULOVANÁ SÚSTAVA**

Zoznámime sa s regulovanou sústavou, ktorú budeme riadiť. Sústava pozostáva z teplotného snímača LM35, 20W žiarovky a malým ventilátorom (obr. 5.). Všetko je osadené v menšej prenosnej skrinke, kde z boku pripojíme 12V DC napájanie. Vstupy a výstupy signálov sú realizované pomocou pinového konektoru.

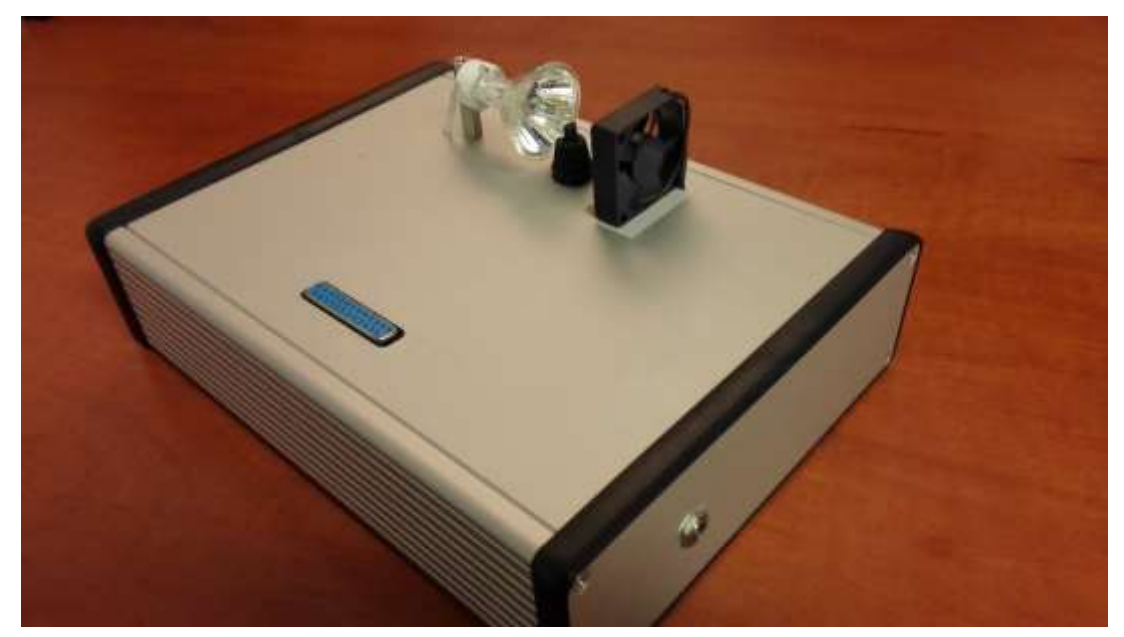

Obr. 5: Snímka regulovanej sústavy

## <span id="page-24-1"></span>**3.1 Teplotný senzor LM35**

Séria LM35 od Texas Instruments má lineárne proporcionálny napäťový výstup odpovedajúci zmene meranej teploty v stupňoch Celzia. Výrobca ponúka viac verzii. V sústave osadená verzia má teplotný rozsah 0°C až 100°C a napäťový výstup 0 – 1V tomu odpovedajúci. Nevyžaduje žiadnu externú kalibráciu, aby dosiahol presnosti ±¼°C pri izbovej teplote. Samotný teplomer má veľmi nízke seba zahrievanie spôsobené malou spotrebou prúdu, menej ako 60μA. Napájanie má od 4V do 30V. Konfigurácia pinov je zľava doprava nasledovná (obr. 6.). Napájanie, výstupný signál a uzemnenie. [6]

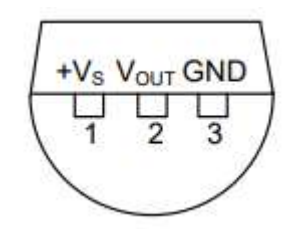

Obr. 6: Popis pinov teplotného senzoru LM35 [6]

#### <span id="page-25-0"></span>**3.2 Teoretický rozbor prenosu signálu**

Cieľom je prepojiť regulovanú sústavu s modulom LOGO!8. Analógové vstupy LOGO!8 dokážu spracovať signál v rozmedzí 0 – 10V na stupnici 0 – 1000. Aby sme dosiahli najvyššiu presnosť a využili plnú rozlišovaciu schopnosť programovateľného automatu, presne takýto veľký signál mu budeme dodávať na vstup. Ako bolo spomenuté v predchádzajúcej časti (kap. 3.1), teplotný snímač má výstupné hodnoty 0 – 1V. Signál je potrebné zosilniť desaťnásobne. K tomu využijeme operačný zosilňovač.

Operačný zosilňovač je základná aktívna súčiastka analógových obvodov. Využijeme neinvertujúceho zapojenia rezistorov (obr. 7.) a podľa vzorca (1) spočítame ich veľkosti pre zosilnenie (A) rovné desať.

$$
A = \frac{V_{out}}{V_{in}} = 1 + \frac{R_f}{R_{in}} \tag{1}
$$

Ideálny pomer rezistorov je 9/1. Rezistor  $R_f$  zložíme sériovým zapojením jedného o veľkosti 8,2kΩ a druhého o veľkosti 820Ω. Rezistor  $R_{in}$  zvolíme o veľkosti 1kΩ.

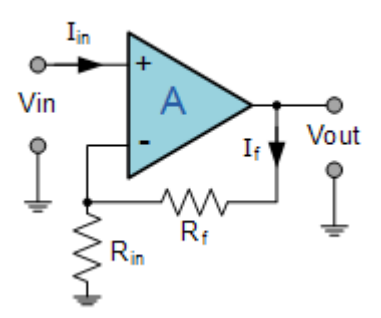

Obr. 7: Neinvertujúce zapojenie operačného zosilňovača [7]

Napájanie operačného zosilňovača budeme zabezpečovať z 24V DC zdroja, z ktorého napájame LOGO!8. Pre stabilitu napájacieho signálu využijeme stabilizátor 7815-SMT, ktorý udrží konštantnú hodnotu napájania na 15V.

#### <span id="page-25-1"></span>**3.2.1 Prepojenie s LOGO 8!**

Do LOGO!8 neprivádzame len analógový signál teplotného senzoru LM35 (vstup I8). Okrem napájania prepojíme obvod žiarovky (Q1) a ventilátoru (Q2) práve cez LOGO!8, ktoré funguje ako reléový spínač (obr. 8).

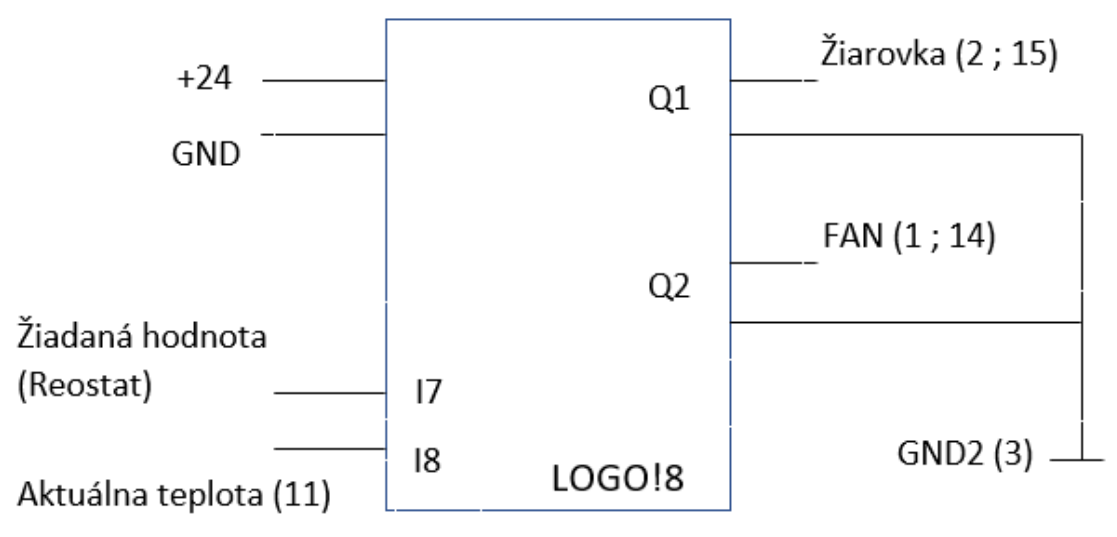

Obr. 8: Schéma zapojenia LOGO!8

Čísla v zátvorke (obr. 8) reprezentujú označenie pinov skrinky, na ktoré zapojíme daný výstup. Napríklad žiarovka môže byť pripojená na pin 2 alebo pin 15 (alebo obe).

Požadovanú hodnotu teploty privedieme analógovým vstupom (I7). Využijeme reostat s maximálnym vnútorným odporom 1kΩ. Privádzame napätie o veľkosti 24V. Pred reostat zapojíme rezistor tiež o veľkosti 1kΩ a vytvoríme jednoduchý napäťový delič. Maximálne napätie na výstupe bude 12V. LOGO!8 dokáže spracovať rozsah 0 – 10V a preto maximálna spracovaná hodnota bude 10V, čo presne korešponduje rozsahu zosilneného signálu od teplomeru.

#### <span id="page-26-0"></span>**3.3 Pokles signálu**

Po prvotnom zapojení a odskúšaní nastali komplikácie. LOGO!8 zaznamenávalo správny signál, a ak sme teplomer zahrievali externe, všetko fungovalo podľa predpokladov. Avšak po zapnutí žiarovky, nastával skokový pokles v sledovanom signály až o 7°C (obr. 9.). Po jej vypnutí sa vrátil na pôvodnú hodnotu. Podobný skok nastával aj pri ventilátore, aj keď v menšom rozsahu.

Je zrejmé, že akákoľvek regulácia v týchto podmienkach je doslova nemožná. Nastal proces hľadania príčiny. Postupne sme do obvodu pridávali kondenzátory pre filtráciu signálu, skrátili prenosové káble či stabilizovali aj napájanie teplomeru. Aj keď sa skok signálu zmenšil, stále bol prítomný a znemožňoval efektívnu reguláciu.

Začalo byť zrejmé, že bez zásahu do pôvodného plošného spoju (obr. 10.), efektná regulácia nebude nikdy možná.

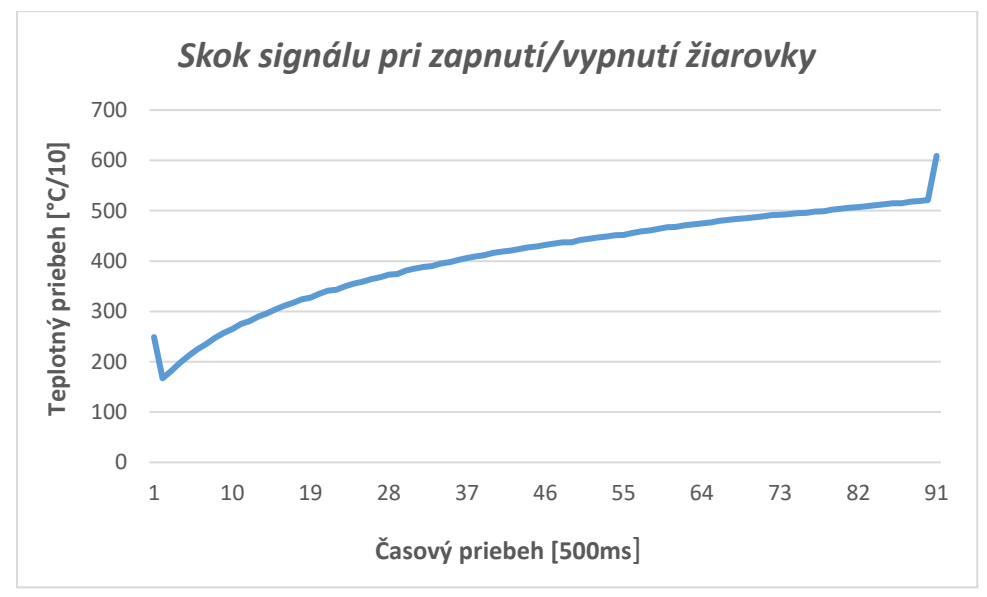

Obr. 9: Skok signálu

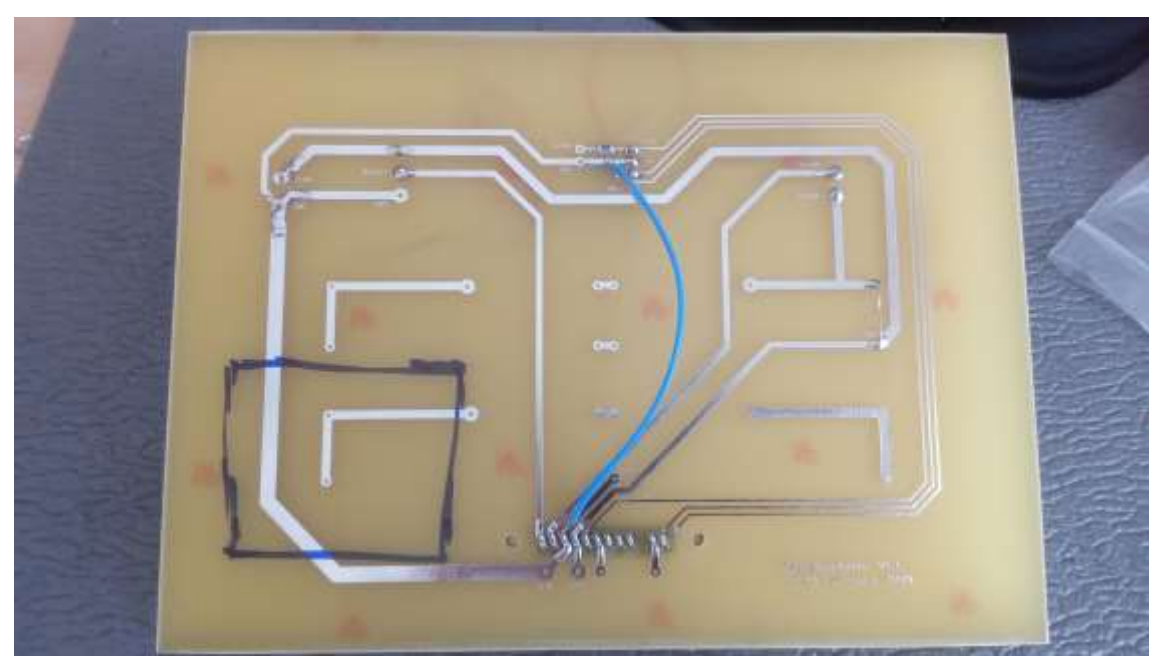

Obr. 10: Pôvodný plošný spoj

## <span id="page-27-0"></span>**3.4 Výroba nového plošného spoja**

Bolo nutné prijať drastickejšie opatrenia. Všetky súčiastky umiestniť na jeden plošný spoj a kompletne oddeliť napájanie žiarovky a ventilátoru od zvyšku sústavy. Rozhodli sme sa pre výrobu nového menšieho plošného spoju (obr. 11), ktorý prepojíme a osadíme s pôvodným (obr. 12). To nám umožní ešte viac všetko prispôsobiť maximálnej filtrácií signálu či odrušiť nepresnosti vznikajúce zo zeme.

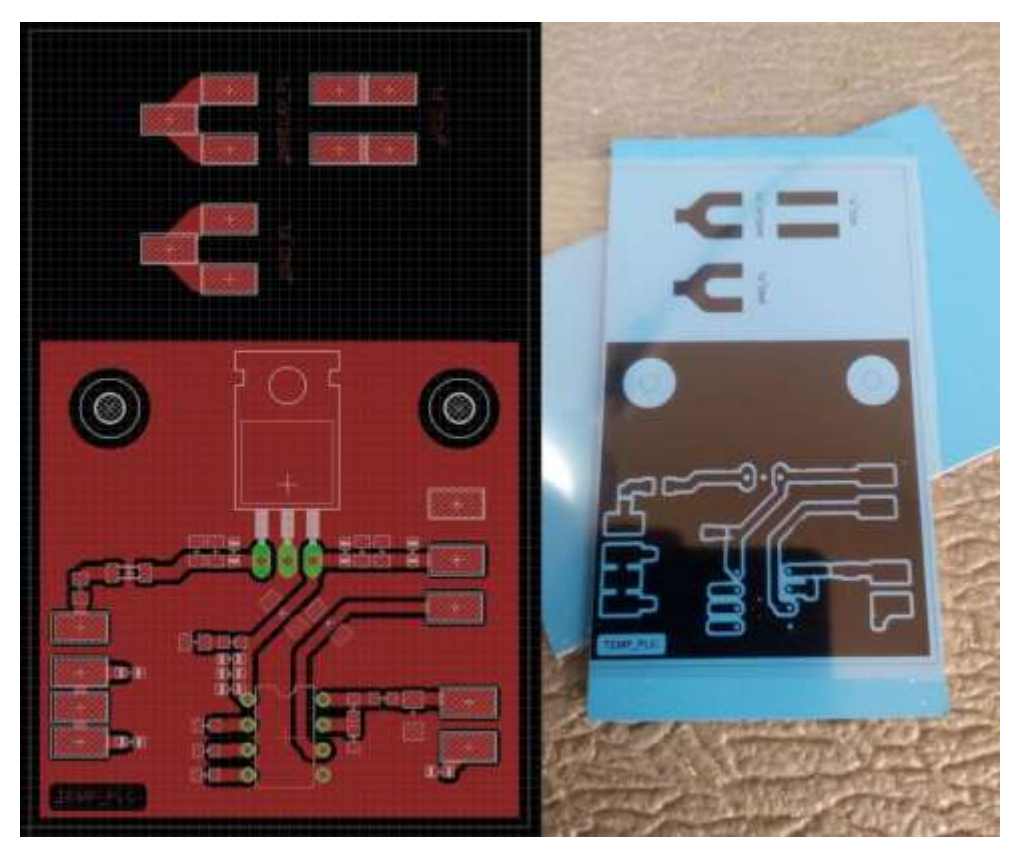

Obr. 11: Schéma návrhu a výroba nového plošného spoju

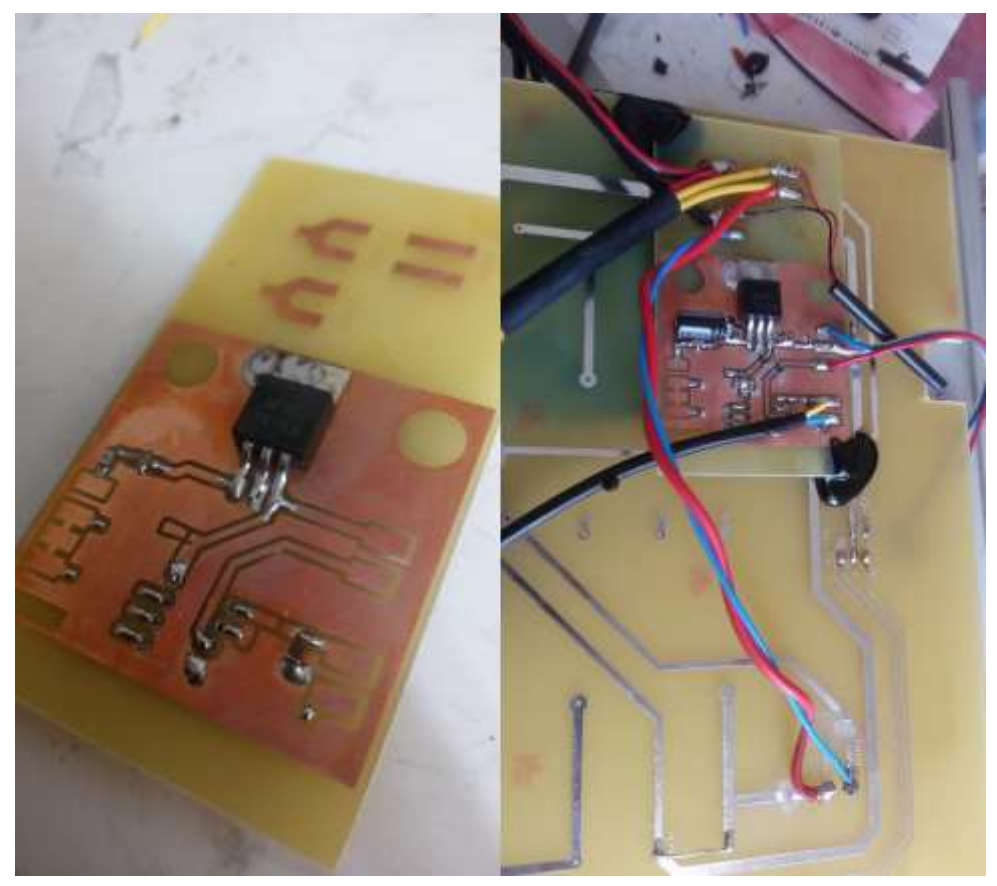

Obr. 12: Prepojenie k pôvodnému plošnému spoju

Pred výrobou nebolo isté, či sa skutočne podarí skok signálu eliminovať a o to viac bol výsledok uspokojivý. Chybu sa podarilo úplne odstrániť a mohli sme pristúpiť k samotnej realizácií regulácie teploty.

## <span id="page-29-0"></span>**3.5 Výsledné schémy**

Na názornej blokovej schéme (obr. 13) vidíme logické prepojenie hlavných častí obvodu.

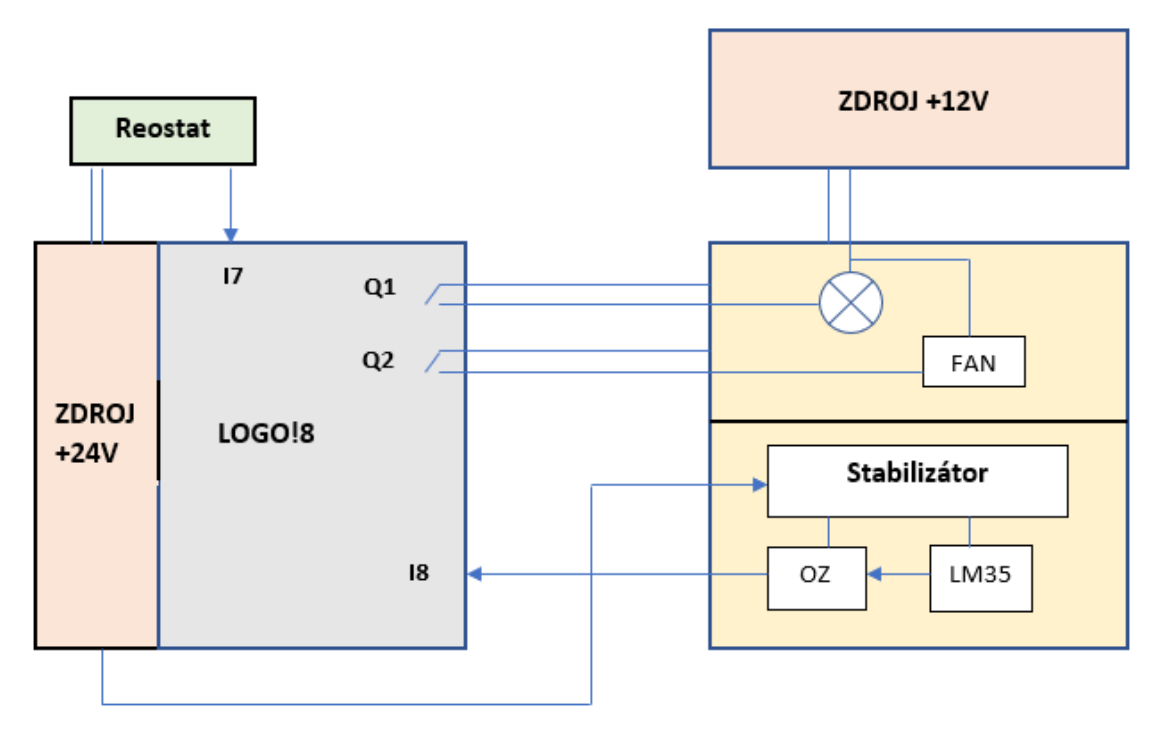

Obr. 13: Názorné blokové schéma zapojenia

## <span id="page-29-1"></span>**3.5.1 Schémy zapojení jednotlivých častí**

Na nasledujúcich obrázkoch sú uvedené schémy zapojenia jednotlivých častí obvodu. Pre stabilizátor (obr. 14.), teplomer LM35 (obr. 15.), operačný zosilňovač (obr. 16.) a ďalších filtračných prvkov uspôsobených hlavne na odrušenie nepresností idúcich zo zeme či len prepojenie zemí (obr. 17.). Kondenzátory rôznych veľkostí pomáhajú filtrovať signál.

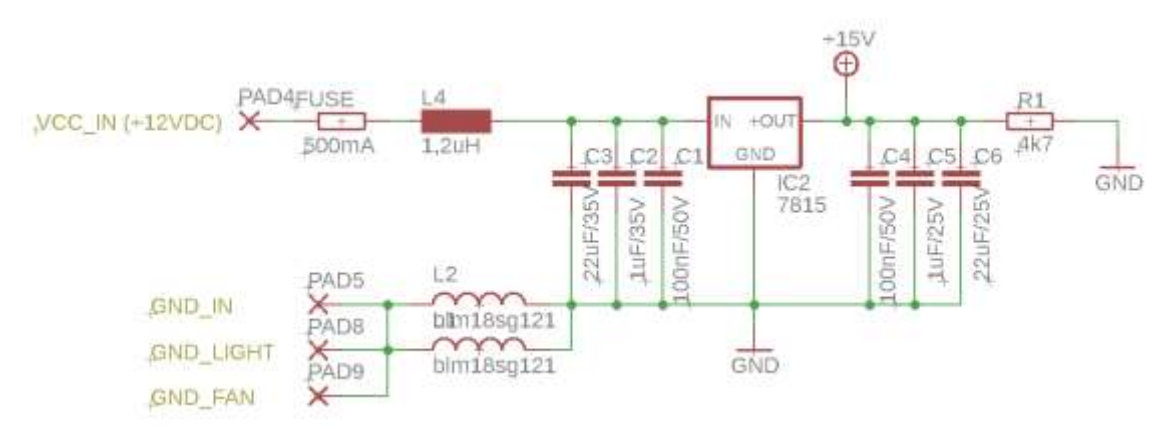

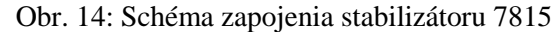

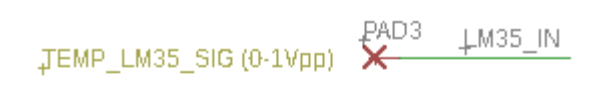

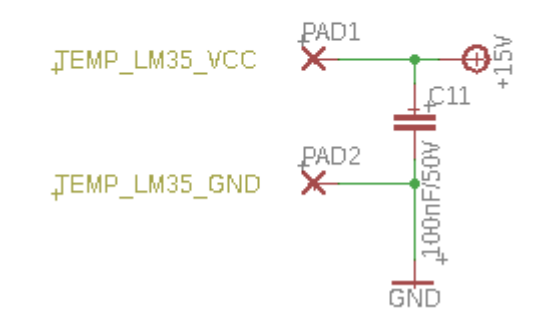

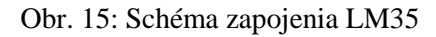

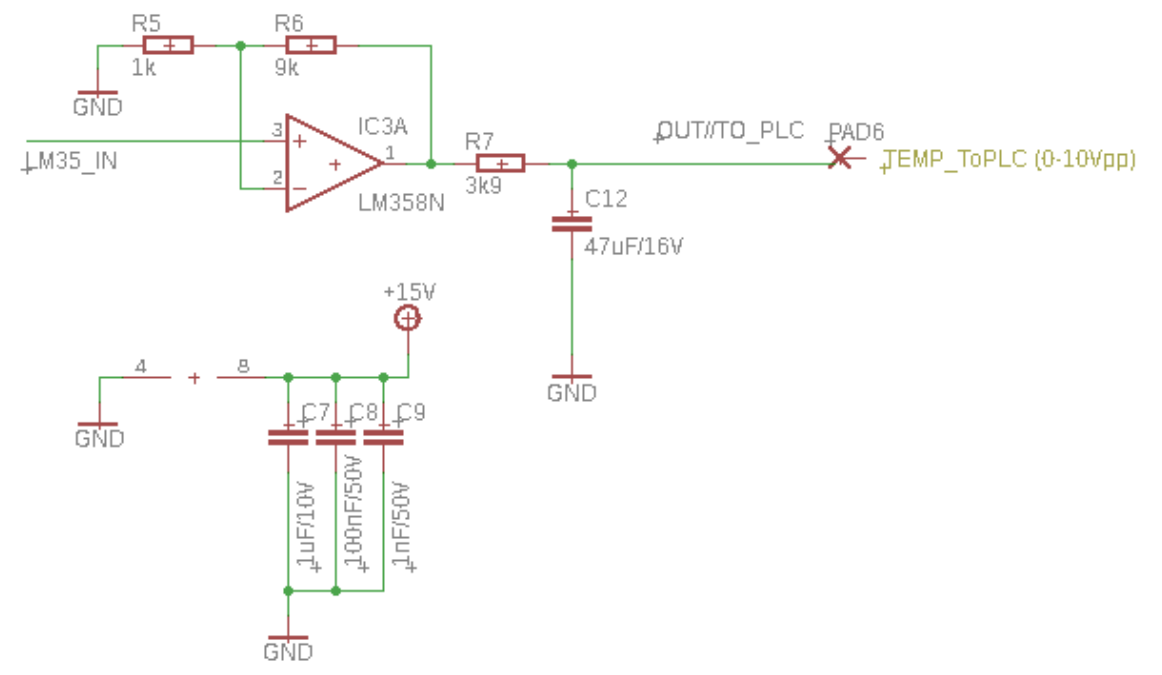

Obr. 16: Schéma zapojenia operačného zosilňovača + RC filter

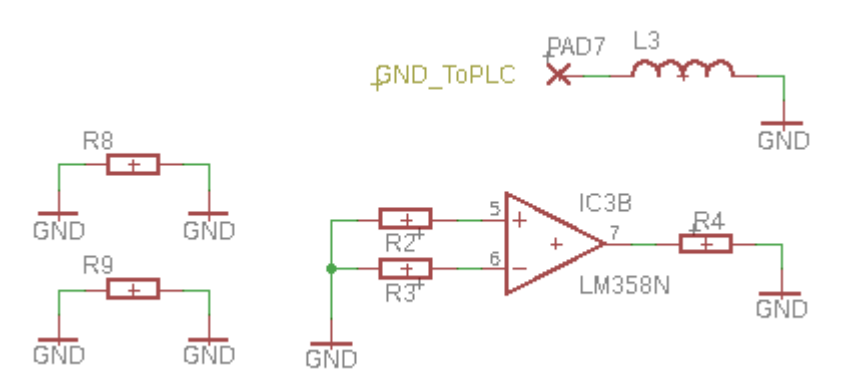

Obr. 17: Schéma zapojenia ďalších filtračných prvkov

Regulovaná sústava po úspešnom prepojení a otestovaní všetkých zapojení (obr. 18.).

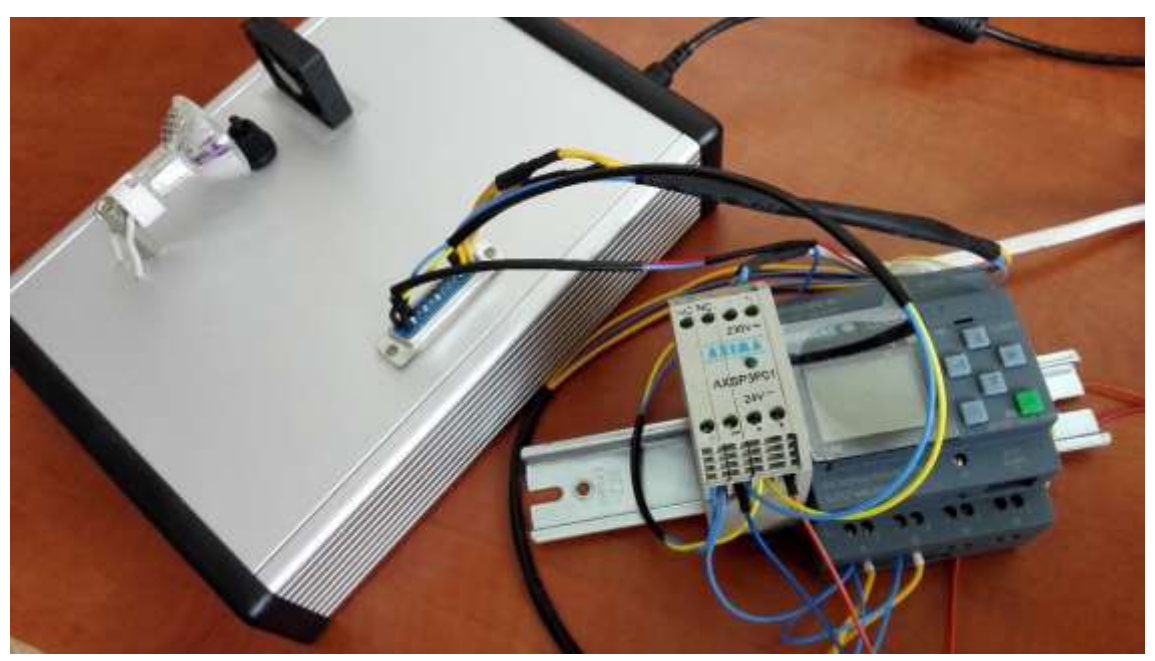

Obr. 18: Fotka výsledného zapojenia

# <span id="page-32-0"></span>**4 REGULÁCIA TEPLOTY**

Po úspešnom prepojení regulovanej sústavy s LOGO!8 a overení stability signálu vstupujúceho do PLC, môžeme pristúpiť k samotnej regulácii teploty. Budeme postupovať podľa návrhu zadania laboratórnej úlohy. Pre reguláciu využijeme dvojpolohový regulátor.

## <span id="page-32-1"></span>**4.1 Regulátor všeobecne**

Pod slovom regulátor sa rozumie súbor funkcií či zariadení zaisťujúcich zhodu medzi žiadanou a skutočnou hodnotou regulovanej veličiny (obr. 19.). To sa deje na základe spracovania regulačnej odchýlky e(t) a následného vyhodnotenia akčnej veličiny u(t). [8]

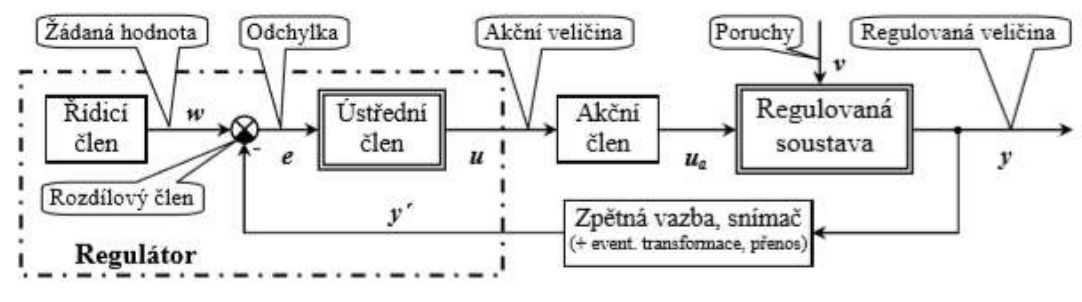

Obr. 19: Základná schéma regulačného obvodu [8]

Hlavnú úlohu regulácie obecne môžeme zhrnúť v nasledujúcich dvoch bodoch.

• Čo najpresnejšie udržať regulovanú veličinu na žiadanej veličine.

$$
y = f(w) \tag{2}
$$

• Potlačiť vplyvy poruchových veličín na regulovanú veličinu.

$$
y = f(v) \tag{3}
$$

Kde (w) je požadovaná hodnota, (v) je poruchová veličina, (y) je regulovaná veličina. [8]

## <span id="page-32-2"></span>**4.1.1 Dvojpolohový regulátor**

Už zo zapojenia rozoberaného v predchádzajúcej kapitole bolo možné odhadnúť, že akčná veličina bude dvojstavová. Vychádzame z predpokladu, že LOGO!8 bude reléovo spínať obvod so žiarovkou a malým ventilátorom. Takúto reguláciu nazývame dvojpolohovou. Jedná sa o vôbec najjednoduchší regulátor, najviac využívaný práve na reguláciu teploty. [8]

Výstup (u) na dvojpolohovom regulátore je nespojitý. Nadobúda práve dve hodnoty, zapnutý (logická jednotka) a vypnutý (logická nula)(obr. 20.). Výhodou nespojitej regulácie je jej jednoduchosť, na druhej strane strácame vyššiu presnosť. V ustálenom stave regulovaná veličina kolíše okolo požadovanej hodnoty. [8]

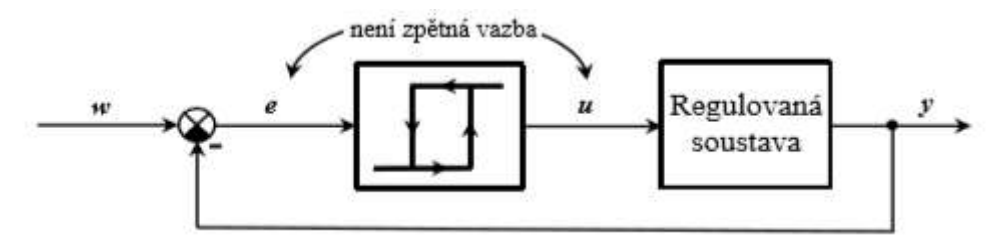

Obr. 20: Schéma dvojpolohového regulačného obvodu [8]

Dva hlavné parametre pri dvojpolohovej regulácií sú "gain" alebo prírastok, ktorý vychádza z regulačnej odchýlky (e) a hysteréza, inými slovami oblasť zámernej necitlivosti. Hysteréza zníži počet akčných zásahov (spínania) za cenu trvalého kolísania regulovanej veličiny. Nejedná sa však o prejav nestability, ale o principiálnu nutnosť. [8]

Po teoretickej stránke je rozbor nespojitej regulácie zložitejší, a preto sa využíva nasledujúcich postupov. [8]

- Intuitívny (metóda pokus omyl).
- Vychádzanie zo zosilnenia, doby nábehu a prieťahu sústavy.
- Simulácie na počítači.

Pri realizácií laboratórnej úlohy využijeme prvé dva spomenuté.

## <span id="page-33-0"></span>**4.1.2 Dôvody nepoužitia PI regulácie**

Pri vytváraní zadania tejto práce, bola myšlienka využiť PI regulátor pri riadení teploty sústavy. Postupne sme však narážali na komplikácie, ktoré nakoniec viedli k upusteniu tohto zámeru.

Ako prvé bol spomínaný signálový skok (kap. 3.3). Konečné vyriešenie tohto problému zabralo viac času ako sa predpokladalo, a to bol len analógový signál vstupujúci do LOGO!8. Potrebný analógový výstup pre spojitú PI reguláciu napokon ani nebol realizovaný. Bol nápad tento problém obísť formou A/D prevodníku s pulznou šírkovou moduláciou (PWM).

Nakoniec aj tento postup musel byť zamietnutý, z dôvodu nízkej časovej konštanty modulu LOGO!8, čo by spôsobilo veľmi rýchle prepínanie výstupných stavov a viedlo by k rýchlemu opotrebeniu spínacích konektorov.

Dvojpolohový regulátor nie je tak presný, ale pre reguláciu teploty je dostačujúci a ako bude uvedené ďalej, bolo dosiahnutej pomerne presnej regulácie.

## <span id="page-34-0"></span>**4.2 Návrh zadania pre laboratórnu úlohu zameranú na reguláciu teploty**

Zrealizujte reguláciu teploty sústavy pomocou programovateľného automatu LOGO!8. Použite dvojpolohový regulátor a dosiahnite výsledkov daných nasledujúcimi bodmi:

- Experimentálne zistite charakteristiky sústavy a na základe nich zvoľte vhodný interval regulácie.
- Posúďte, Ako prvé bol spomínaný signálový skok (kap. 3.3). Konečné vyriešenie tohto problému zabralo viac času ako sa predpokladalo a to bol len analógový signál vstupujúci do LOGO!8. view
- ako ovplyvní radiačné teplo žiarovky výsledky regulácie.
- Využite dvoch akčných členov (žiarovky a ventilátoru) pri regulácií k ešte presnejším výsledkom. Posúďte účinnosť ventilátoru na regulovanú sústavu. Aké sú výhody jeho zapojenia ako druhej pomocnej akčnej veličiny.
- Zrealizujte regulačný program v prostredí LOGO!Soft Comfort. A odôvodnite nastavenia jednotlivých blokov.
- Porovnajte výsledky regulácie pre rôzne hodnoty požadovanej teploty.

# <span id="page-34-1"></span>**4.3 Realizácia a riešenie laboratórnej úlohy**

V nasledujúcej časti sa predpokladá základná znalosť čitateľa s prácou v LOGO!Soft Comfort. Jedná sa o platení software od firmy Siemens. V tejto práci je využitá verzia 8.1.

## <span id="page-34-2"></span>**4.3.1 Charakteristika ohrevu**

Nasledujúce grafy budú popisovať experimentálne namerané charakteristiky regulovanej sústavy. Zrealizovali sme ich z dôvodu lepšieho pochopenia správania sa sústavy a presnejšieho určenia regulačného intervalu. Experimenty realizujeme za približne izbovej teploty 25°C.

Aby sme mohli vykresliť graf závislosti teploty na čase, potrebujeme získať konkrétne číselné hodnoty. Pre tento účel si v prostredí LOGO!Soft Comfort vytvoríme jednoduchý program (obr. 21.). Detailnejší postup si ukážeme na charakteristike ohrevu. Ostatné meranie realizujeme analogicky.

Na výstup Q1 je v LOGO!8 pripojená žiarovka. Blok "High" trvalo privádza logickú jednotku. Taktiež snímame hodnotu na Al2, ktorá reprezentuje aktuálnu teplotu na senzore. AQ1 slúži len ako ukončovací blok. Program nahráme do LOGO!8.

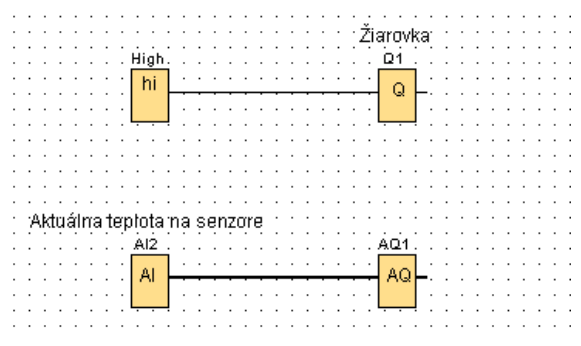

Obr. 21: Program pre charakteristiku ohrevu

V časti Network project, v okne Network view klikneme pravým tlačidlo počítačovej myši na kartu nášho pripojeného PLC. V novo otvorenej ponuke zvolíme riadok I/O Status (obr. 22.). Objaví sa malé okno, kde potvrdíme spustenie programu.

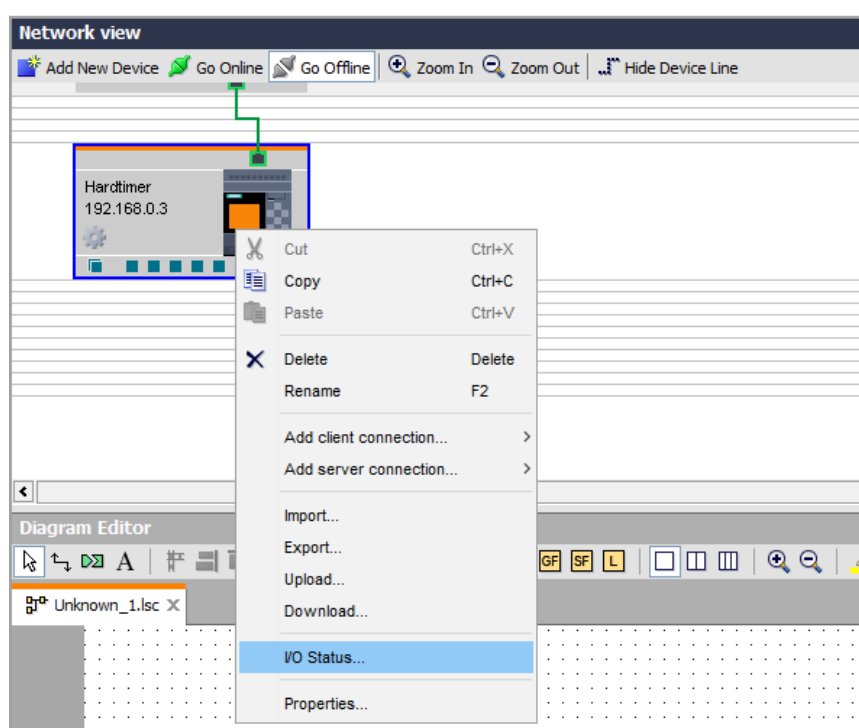

Obr. 22: Otvorenie okna I/O Status

| eg.          |                         | <b>VO Status Overview</b> |           |                        |          |    |                   |                 |   |     |                                                  |        |  |  | × |
|--------------|-------------------------|---------------------------|-----------|------------------------|----------|----|-------------------|-----------------|---|-----|--------------------------------------------------|--------|--|--|---|
| <b>Index</b> | AI1<br>2                | AIZ<br>262                | AI3<br>ŭ. | AI4<br>ø               | AIS<br>ä | ä  | Als               | AL7<br>$\alpha$ | a | A18 |                                                  |        |  |  |   |
|              | $\bar{z}$               | 263                       | ö         | ö                      | ä        | ø  |                   | o               | ō |     |                                                  |        |  |  |   |
|              | $\overline{z}$          | 365                       | ö         | ø                      | ö        | ö  |                   | ö               | a |     |                                                  |        |  |  |   |
|              | $\overline{z}$          | 275                       | 0         | D                      | G.       | G. |                   | O.              | o |     |                                                  |        |  |  |   |
|              | $\overline{z}$          | 281                       | ö         | b                      | Œ        | ø  |                   | ú               | ö |     |                                                  |        |  |  |   |
|              | 2                       | 291                       | ö,        | ö                      | ű        | ū. |                   | ā               | ā |     |                                                  |        |  |  |   |
|              | 2                       | 296                       | ö         | ø                      | ä        | ۰  |                   | o               | ō |     |                                                  |        |  |  |   |
|              | $\overline{\mathbf{z}}$ | 304                       | ö         | ø                      | ä        | ö  |                   | ö               | a |     |                                                  |        |  |  |   |
|              |                         |                           |           |                        |          |    |                   |                 |   |     |                                                  |        |  |  |   |
|              | Show.                   |                           |           |                        |          |    | <b>Properties</b> | Records count   |   |     |                                                  |        |  |  |   |
|              | inputs:                 |                           |           | Analog inputs          |          |    |                   |                 |   |     | 100÷                                             |        |  |  |   |
|              | <b>Dubuks</b>           |                           |           | Analog outputs         |          |    |                   | Retresh Time:   |   |     | $500\pm$ $\parallel$ ms                          |        |  |  |   |
|              | Flags                   |                           |           | Analog flags           |          |    |                   |                 |   |     |                                                  |        |  |  |   |
|              |                         | Shift register bits       | Time      |                        |          |    | Log File          |                 |   |     |                                                  |        |  |  |   |
|              | Cursor keys             |                           |           | LOGO! TO Function keys |          |    |                   | Change          |   |     | C:@akalarkaWew FoldenCharakteristika teploty.csv | Remove |  |  |   |

Obr. 23: Okno I/O Status Overview

Najdôležitejšie nastavenie v okne I/O Status Overview (obr. 23.) je Log File. Určíme miesto, kde sa nám uloží dokument s koncovkou .csv. Ten otvorí ľubovoľný tabuľkový editor. V časti Show môžeme odfiltrovať nepotrebné údaje. V časti Properties nastavíme počet zobrazených výsledkov a ich vzorkovaciu časovú periódu. Časovú periódu nastavíme na najmenšiu možnú (500ms) pre čo najvyššiu presnosť. Zo získaných hodnôt vynesieme graf charakteristiky ohrevu (obr. 24.).

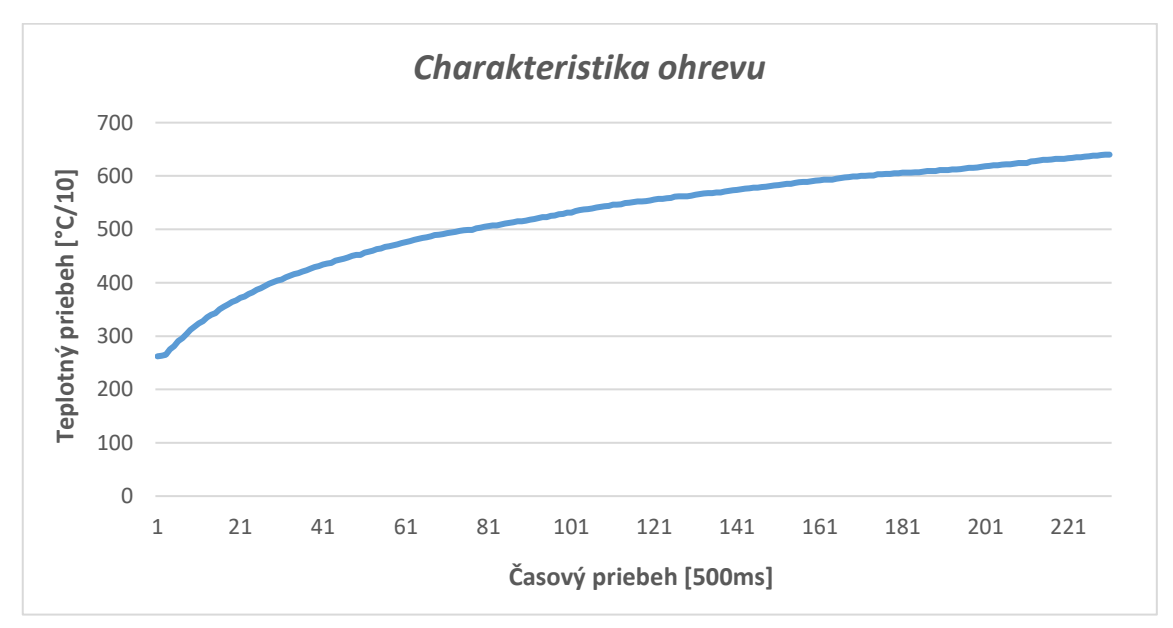

Obr. 24: Graf charakteristiky ohrevu

Meranie sme realizovali približne dve minúty. Z nameraných hodnôt je vidieť, že po tomto čase je rast teploty už veľmi pomalý. Z tohto dôvodu a tiež z plastového osadenia, v ktorom sa teplomer nachádza, ktorý by nemusel dlhodobejšie znášanie vyšších teplôt vydržať, zvolíme maximálnu regulovanú hodnotu na 60°C.

#### <span id="page-37-0"></span>**4.3.2 Charakteristika chladnutia prostredím**

Podobným postupom získame charakteristiku chladnutia prostredím (obr. 25.). Žiarovkou najskôr vyhrejeme teplomer nad 60°C, vypneme žiarovku a zaznamenávame hodnoty. Výsledky vynesieme do grafu.

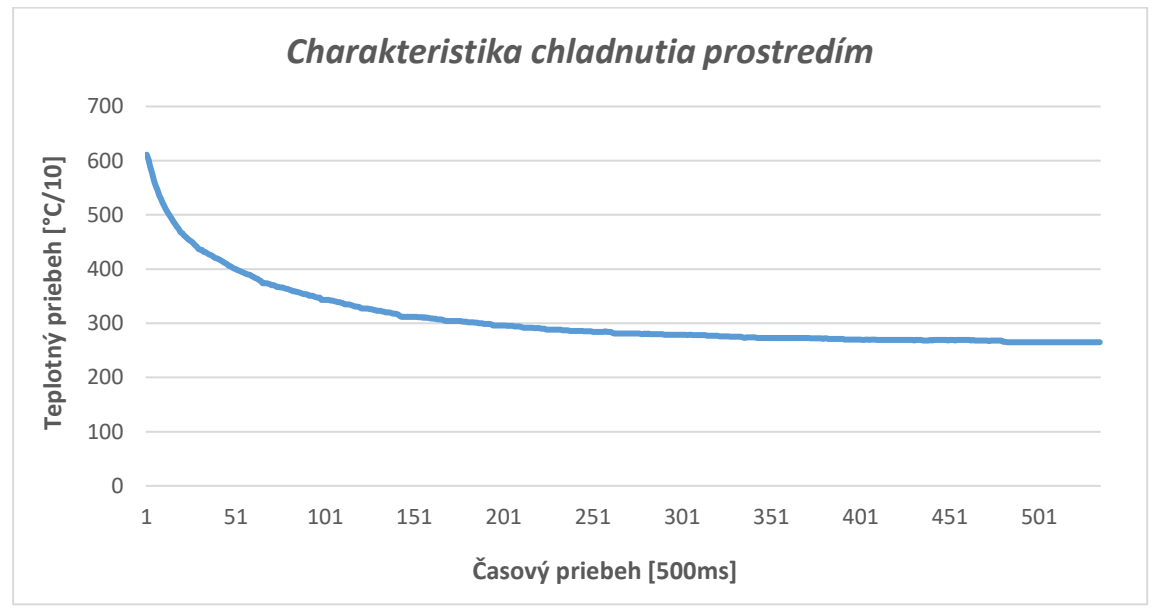

Obr. 25: Graf charakteristiky chladnutia prostredím

## <span id="page-37-1"></span>**4.3.3 Charakteristika chladnutia za pomoci malého ventilátoru**

Nasledujúca ukážka programu (obr. 26.) zapne žiarovku a o dve minúty je vypne. V tom istom čase sa zapne ventilátor. Je využitý časový blok On-Delay. Existuje viacej variant, ako tento program realizovať.

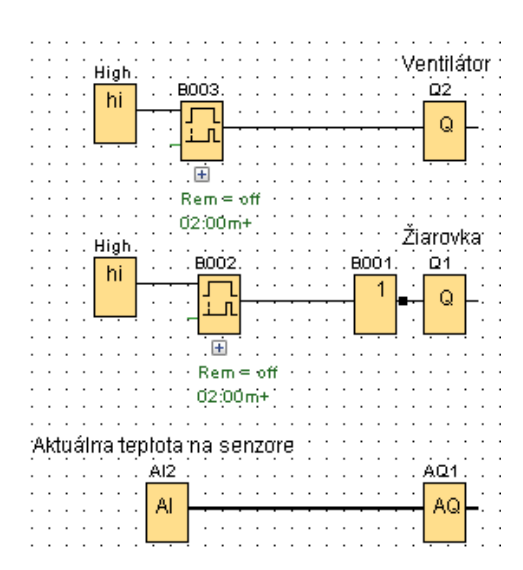

Obr. 26: Program pre charakteristiku chladnutia ventilátorom

Zaznamenané hodnoty vynesieme do grafu (obr. 27.).

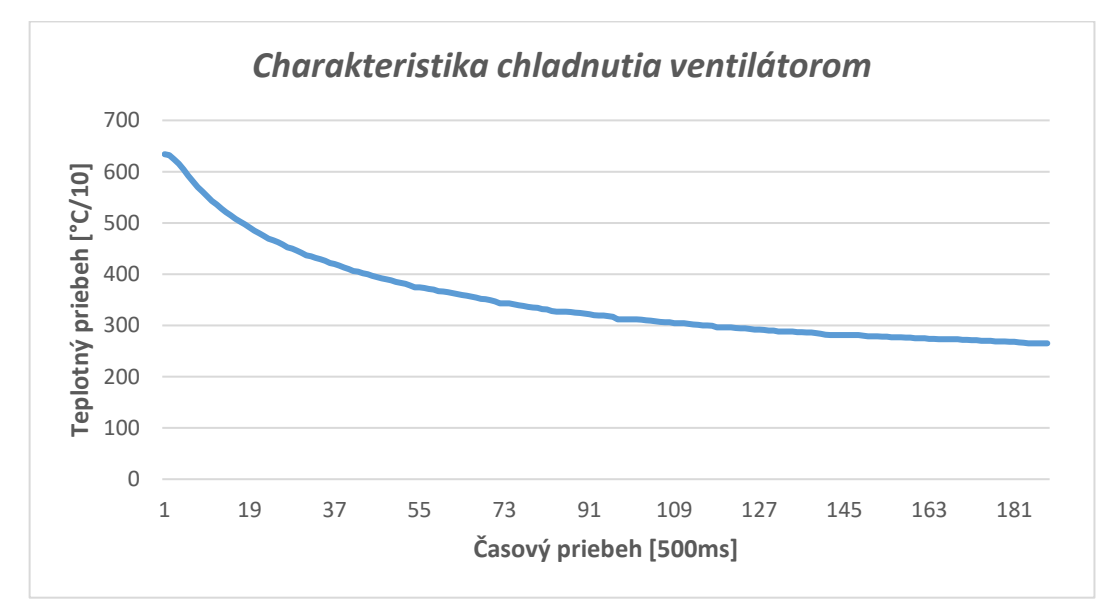

Obr. 27: Graf charakteristiky chladnutia ventilátorom

#### <span id="page-38-0"></span>**4.3.4 Charakteristika kombinovaná a radiačné teplo**

Z pohľadu tejto práce je asi najdôležitejšia práve charakteristika kombinovaná. Regulácia bude prebiehať neustálou zmenou stavov a budeme prechádzať z jednej charakteristiky do druhej. Najväčším problémom je radiačné teplo žiarovky. Po vypnutí žiarovky teplota nezačne okamžite klesať (obr. 28.). V čase 3 sekundy a pri teplote 38,5°C sme vypli žiarovku. Trvá približne ešte 1,5 sekundy, kým teplota začne klesať (čas nad behu) a do vtedy vystúpi takmer až o jeden ďalší stupeň (radiačné teplo). Celkový čas, kým sa teplota vráti na hodnotu, v ktorej bola v momente vypnutia žiarovky je približne 3 sekundy.

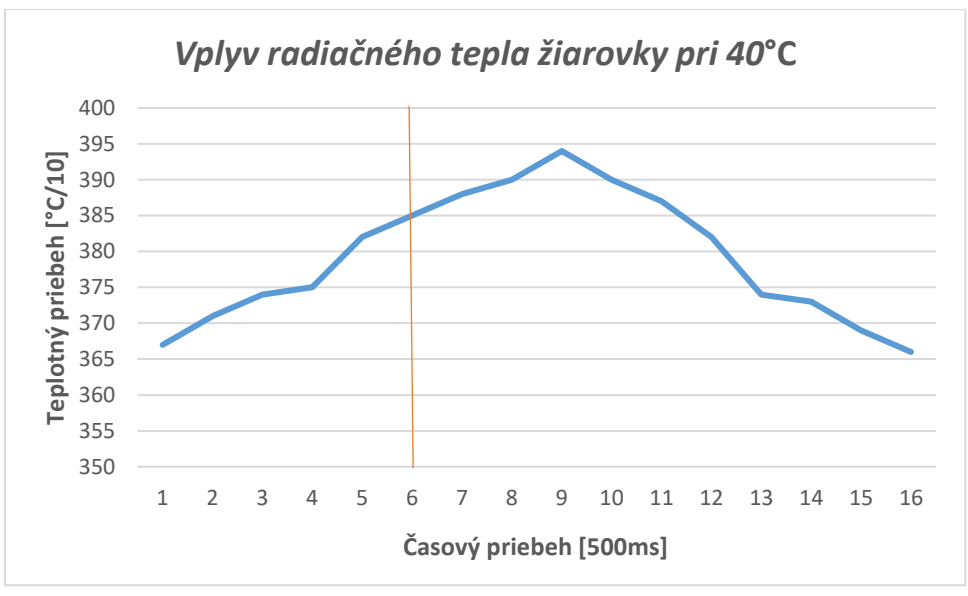

Obr. 28: Radiačná teplota žiarovky

Tabuľka (tab. 2.) zachytáva aký vplyv má radiačné teplo pri rôznych teplotách.

| Žiarovka OFF [°C] | Radiačná teplota [°C] | $\check{C}$ as nad behu [s] | Celkový čas [s] |
|-------------------|-----------------------|-----------------------------|-----------------|
| 28.8              | 2,0                   | 3                           |                 |
| 38.5              | 1,0                   | 1,5                         |                 |
| 48.9              | 0,3                   | 1,2                         |                 |
| 60,0              | 0,1                   | 2,0                         |                 |

Tab. 2: Hodnoty radiačnej teploty

Pri teplotách 45°C až 60°C je radiačné teplo do 0,5°C. To považujme za akceptovateľnú výchylku. Pri nižších hodnotách teploty je radiačné teplo neakceptovateľne vysoké a spôsobilo by veľké kolísanie okolo požadovanej hodnoty. My avšak využívame dva akčne členy, hlavný ako žiarovku a pomocný ako ventilátor. Pri správnej súhre dokáže jeden vykompenzovať chybu toho druhého. Ak ventilátor prefúkne na krátku chvíľu v momente kedy sa vypne žiarovka, znížime tým veľkosť kolísania okolo požadovanej hodnoty.

#### <span id="page-40-0"></span>**4.3.5 Vyhodnotenie charakteristík**

Charakteristiky splnili predpoklad, kedy rýchlosť ohrievania sa zvyšujúcou teplotou znižuje. Rýchlosť ochladzovania sa so znižujúcou teplotou znižuje.

Ako prvé si vymedzíme teplotný rozsah, v ktorom budeme experimenty realizovať. Hornú hranicu sme určili na 60°C. Dôvody sú dlhý čas ohrevu nad touto hranicou a odolnosť plastového osadenia teplomeru. Dolnú hranicu určíme na 20°C. Nemá zmysel ísť do nižších hodnôt, pretože nie je v schopnostiach regulovanej sústavy klesnúť pod izbovú teplotu.

Porovnáme charakteristiky chladnutia ventilátorom s prostredím. Ak sa pohybujeme vo vyšších teplotách, prostredie v rýchlosti chladnutia nestráca veľmi veľa na ventilátor. Hlavnú úlohu zohrá ventilátor pri chladnutí od hranice približne 30°C, kedy skráti dobu regulácie trojnásobne a hlavne ako pomocný akčný člen.

Najpresnejšie by bolo zvoliť parametre určené pre jednu konkrétnu hodnotu. Ak máme interval, zvolili by sme hodnotu niekde v jeho strede. Mohli by sme interval rozdeliť na dva menšie a spraviť dva podobné programy s upravenými parametrami. To by malo ale za následok nutnosť zakaždým zmeniť program, ak by sme chceli hodnotu z druhého intervalu, čo je veľmi nepraktické.

Využijeme triku dvoch akčných veličín. Pri nižších teplotách vykompenzujeme radiačnú teplotu krátkym spustením ventilátoru. Pri vyšších radiačná teplota nepredstavuje problém. Problémom je veľmi rýchle chladnutie a ani veľmi rýchle spínanie žiarovky nedokáže zabrániť poklesu do neakceptovateľných hodnôt. Správnym zvolením parametrov nájdeme kompromis medzi týmito dvoma stavmi.

#### <span id="page-40-1"></span>**4.3.6 Regulačný program v prostredí LOGO!Soft Comfort**

Tvorbu regulačného programu budeme realizovať intuitívnou metódou. Potrebné parametre pre nastavenie blokov získame experimentálnou metódou. Zvolíme takéto riešenie z dôvodu dvoch akčných členov v sústave a nespojitej regulácie. Program nebude výhradne odzrkadľovať teoretickú schému dvojpolohového regulátoru, čo je spôsobené aj limitáciou softwaru LOGO!Soft Comfort.

Budeme pracovať s dvomi analógovými vstupmi. AI1 privádza žiadanú hodnotu nastaviteľnú potenciometrom v rozsahu 0 – 12V. LOGO!8 vie spracovať signál 0 – 10V (0 – 1000), čo je teraz pre nás výhodou. Al2 privádza aktuálna teplotu v rozsahu možnosti teplomera LM35 a vstup nadobúda hodnoty  $0 - 10V (0 - 1000)$  odpovedajúc  $0 - 100^{\circ}$ C. Pridáme dva digitálne výstupy pre žiarovku Q1 a ventilátor Q2 (obr. 30.).

Blokom Analog Amplifier upravíme signál z AI1 do rozsahu (200 – 600), čím v podstate vymedzíme regulačný interval na 20°C až 60°C (obr. 29.).

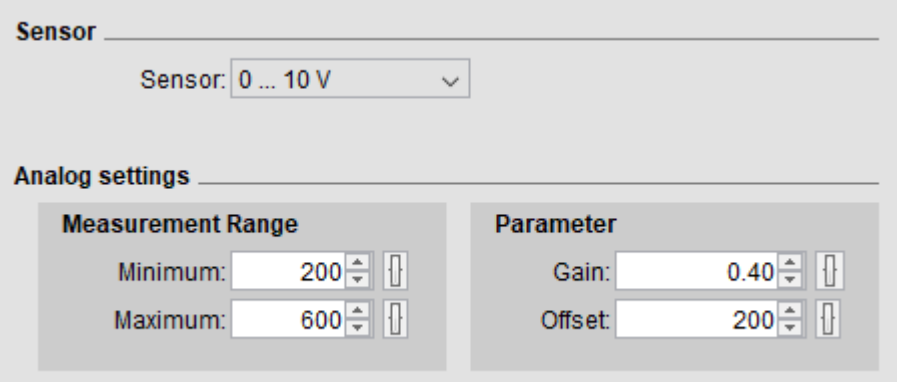

Obr. 29: Nastavenie parametrov pre Analog Amplifier

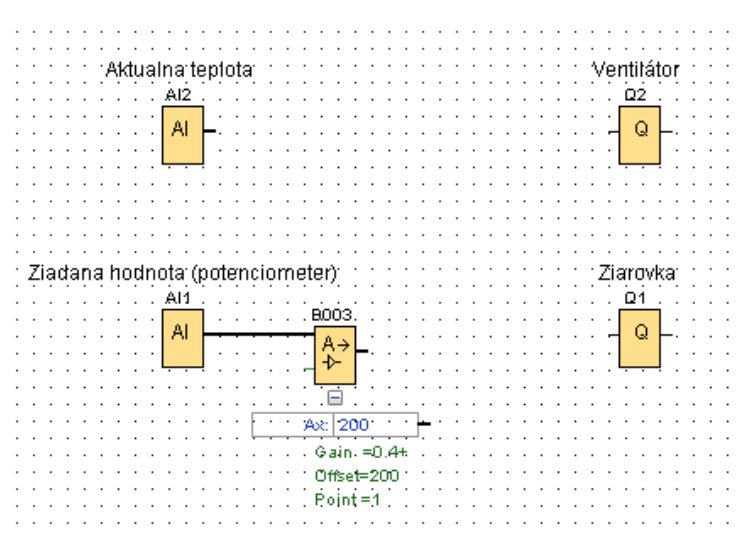

Obr. 30: Práca s programom 1

Teraz musíme porovnávať obidva analógové signály. Na to nám poslúži blok Analog Comparator. Pridáme jeden pre Q1 a ďalší pre Q2 (obr. 31.). Práve nastaviteľné parametre tohto bloku sú najdôležitejšie a určia nám presnosť regulácie. Boli experimentálne zistené testovaním sústavy.

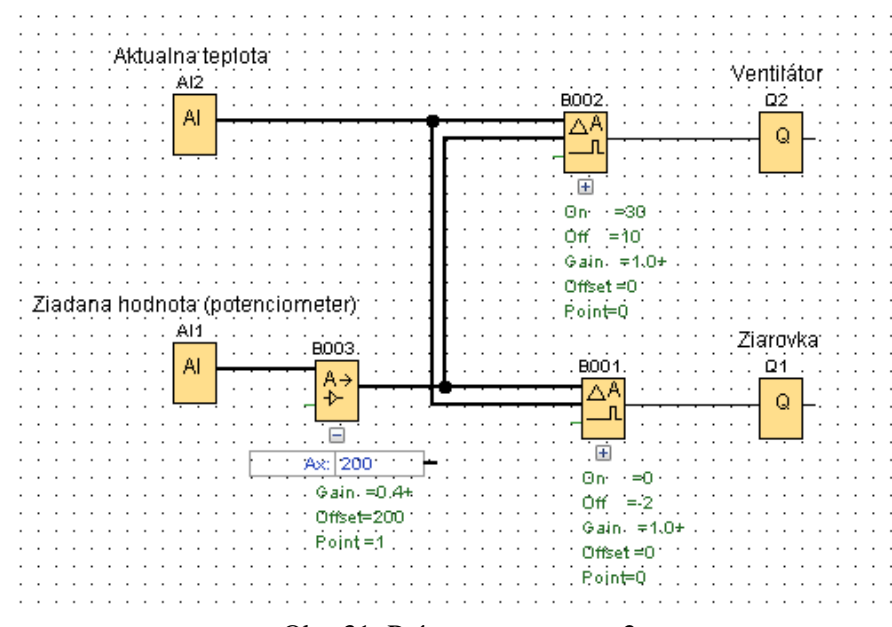

Obr. 31: Práca s programom 2

Po otvorení bloku Analog Comparator riadiaci žiarovku Q1 nastavíme v časti Threshold parametre "On" = 0 a "Off" = -2. (obr. 32.). Odôvodnenie je vysvetlené nižšie v tejto kapitole.

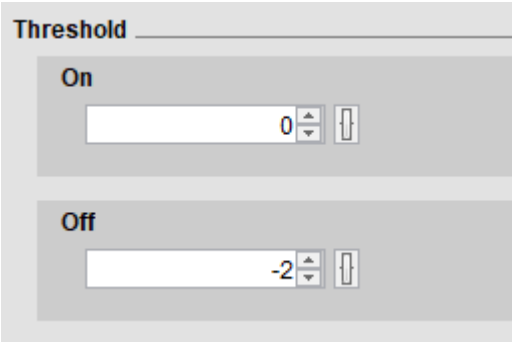

Obr. 32: Threshold parametre

Pravidlá fungovania bloku Analog Comparator sú nasledovné:

- Ak On  $\geq$  Off potom
	- $Q = 1$ , ak Ax Ay > On
	- $Q = 0$ , ak Ax Ay  $\leq$  Off
- Ak On  $\lt$  Off potom Q = 1 a
	- o On ≤ Ax Ay < Off

Kde Ax je vrchný a Ay spodný analógový vstup do bloku.

Podobne postupujeme aj v prípade druhého bloku pre riadenie ventilátoru. Tu nastavíme hodnoty "On" = 30 a "Off" = 0. Samostatne pracujúci ventilátor požadujeme len v prípade, ak ochladzujeme sústavu. Hodnotou "On" = 30 požadujeme zapnutie ventilátoru až v prípade, kedy požadovaná teplota sa rovná a je väčšia o 3°C ako aktuálna teplota.

Už teraz máme program, ktorý dokáže regulovať teplotu na žiadanú teplotu. Je ale menej presný v nižších hodnotách, kde teplota vplyvom radiačnej teploty a aj z dôvodu zvolených parametrov kolíše nad žiadanou teplotou. Bol to ale zámer. Zvolenými parametrami kompenzujeme oblasť vyšších teplôt, kde by aktuálna hodnota teploty kolísala pod žiadanou hodnotou z dôvodu rýchleho chladnutia prostredím. Preto volíme hodnotu Analog Comparatoru pre žiarovku "Off" = -2, aby sa žiarovka vypla o niečo neskôr ako je žiadaná teplota. Žiarovka sa opäť zapne prechodom cez požadovanú hodnotu, "On" = 0. Dôležité hlavne pri vysokých teplotách, aby sme zabránili ochladzovanie prostredím a neklesli pod akceptovateľný interval kolísania. Presné čísla boli zistené experimentálne.

Ak by sme parameter "Off" nastavili nižší (-3;-4;...), dosiahli by sme síce lepšej regulácie v hornej časti intervalu, ale absolútne by sme pokazili reguláciu v spodnej časti intervalu. Ak by sme volili väčšie hodnoty (-1;0;...), tak efekt by bol presne opačný. Zvolená hodnota Analog Comparatoru pre žiarovku "Off" = -2 predstavuje ideálny kompromis.

Spodnú oblasť vieme vyladiť pridaním pomocnej akčnej veličiny, ventilátoru. V momente, kedy sa vypne žiarovka sa na sekundu spustí ventilátor, aby zabránil teplote vystúpiť nad neakceptovateľnú hranicu vzhľadom k požadovanej hodnote.

Využijeme blok Analog threshold trigger. Analógový vstup spojíme s žiadanou hodnotou. Parametre tohto bloku nám rozhodnú aký interval budeme považovať za spodný s pomocným ventilátorom. Zvolíme "On" = 200, pretože to je najmenší možný signál aký môže prísť na vstup bloku. "Off" = 395 je experimentálne zistená hodnota. Pri vyšších teplotách je ventilátor nežiadúci. Bez jeho zásahu je regulácia presnejšia.

Posledným špeciálnym blokom je Wiping relay (pulse output). Tento blok zmení prichádzajúci signál na pulz určenej dĺžky. To nám poslúži na nastavenie dĺžky krátkeho zapnutia ventilátoru v spodnom intervale. Zvolíme hodnotu jednej sekundy, aby sme zmiernili až eliminovali vplyv radiačnej teploty a zvolených parametrov.

Program je zobrazený na obrázku 33.

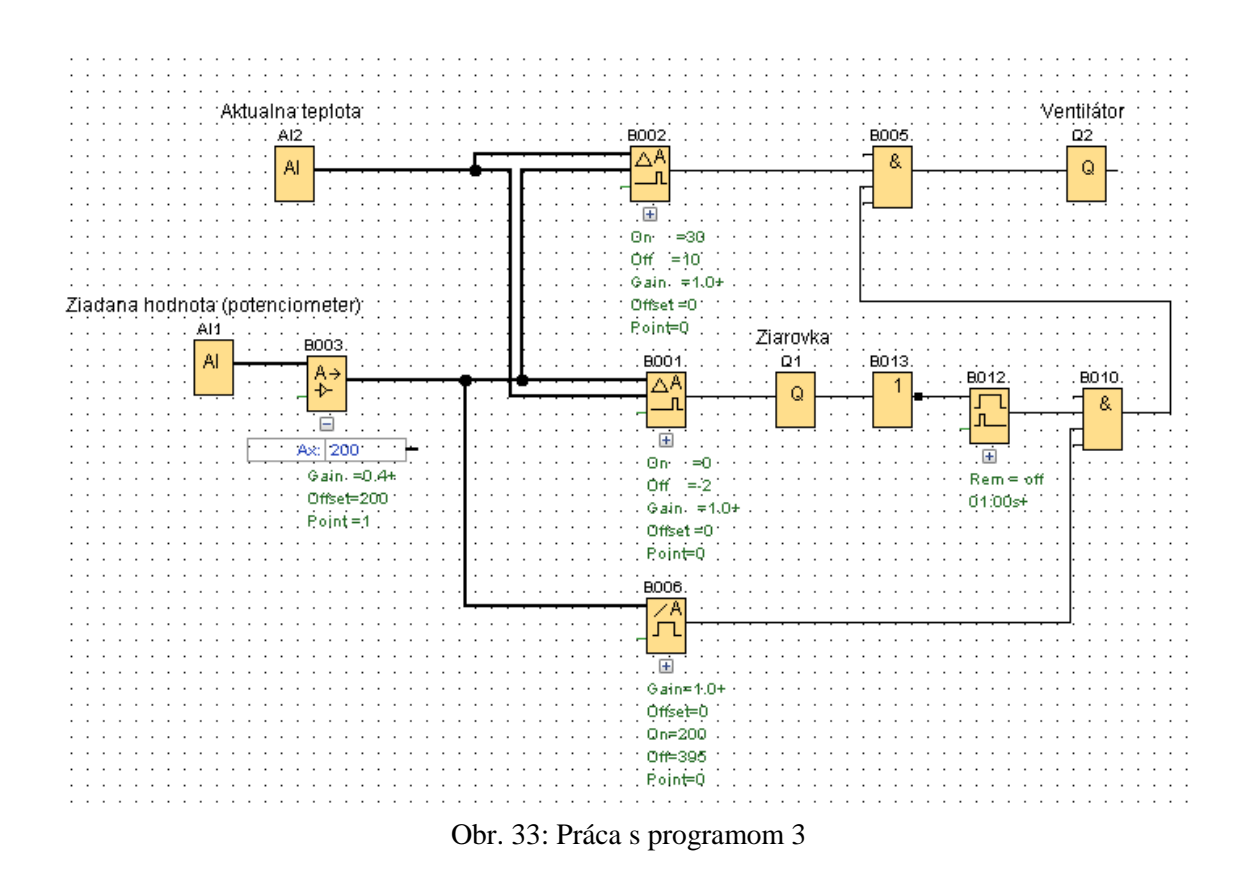

Aby sme videli priamo na LOGO!8 aktuálne hodnoty, pridáme na záver blok message texts. Sledovať budeme aktuálnu a žiadanú hodnotu priamo na displeji LOGO!8 (obr. 34.). Pridáme nič nemeniaci Analog Amplifier k vstupu AI2, len z dôvodu možnosti sledovania tohto signálu.

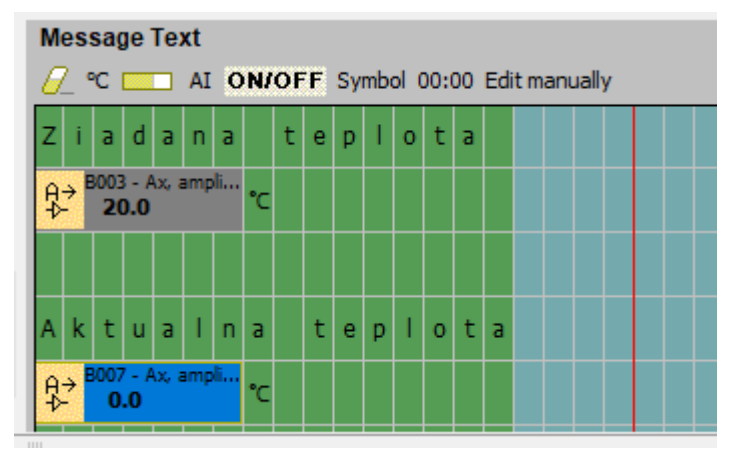

Obr. 34: Message text

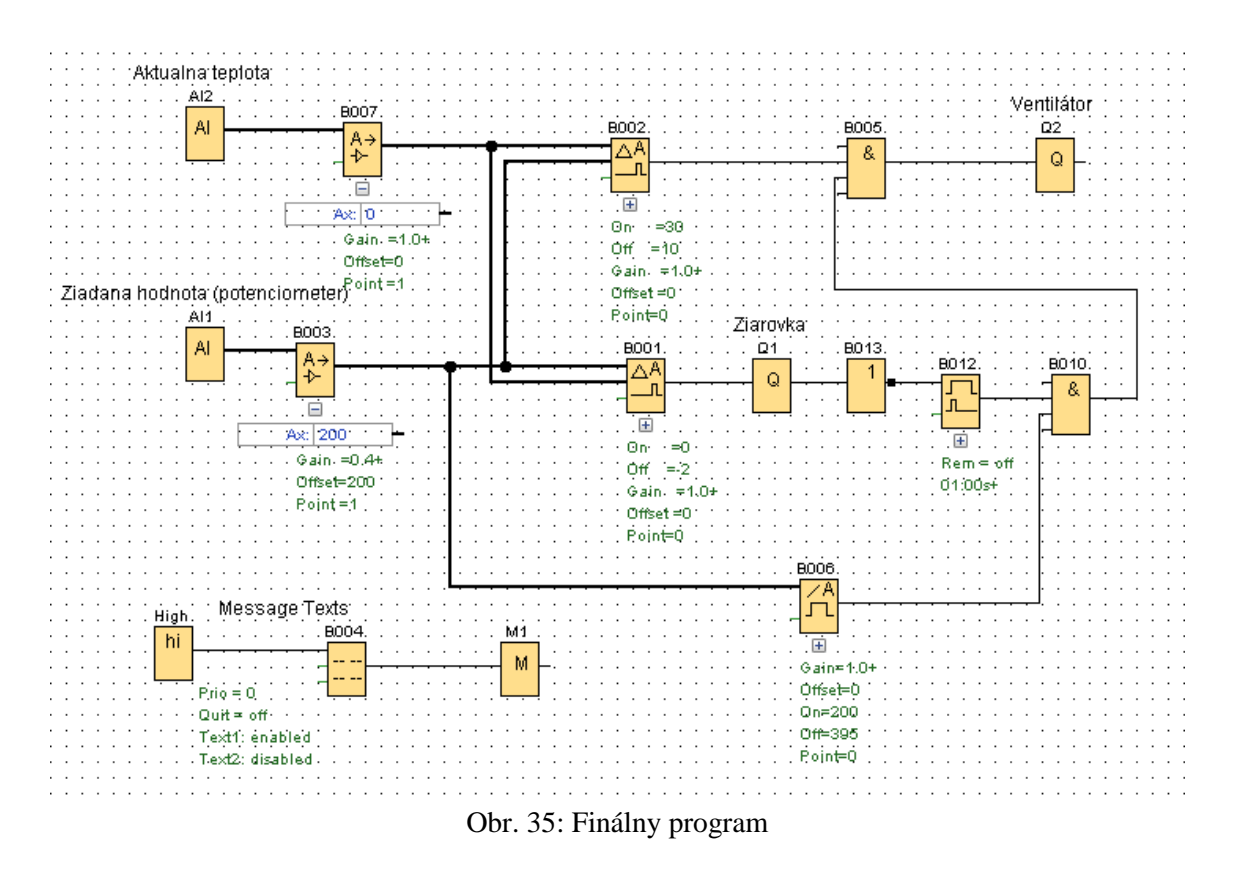

Výsledný program je hotový (obr. 35.) a môžeme ho nahrať do LOGO!8.

## <span id="page-45-0"></span>**4.3.7 Výsledky regulácie**

Graf pri každej teplote (tab. 3.) má opticky priblížiť presnosť, preto jeho osi nie sú úplne popísané a časový úsek pri jednotlivých grafoch nemusí byť rovnaký. Vodorovná čiara predstavuje požadovanú hodnotu a krivka aktuálnu hodnotu meniacu sa v čase.

Všimnime si, ako sa posúva priamka požadovanej hodnoty vzhľadom na aktuálnu s pribúdajúcou teplotou. Pri 30°C je 0,2°C pod priemernou hodnotou. Ak by nenastal krátky zásah ventilátoru pri každom zhasnutí žiarovky, výsledok by bol horší. Pri 40°C a 50°C sú výsledky veľmi uspokojivé. Pri 60°C sa požadovaná hodnota nachádza nad priemernou o 0,25 $^{\circ}$ C. Ak by sme nenastavili parameter "Off" = 2 bloku Analog Comparator pre žiarovku, rozdiel by bol väčší.

Celkovo môžeme považovať realizáciu laboratórnej úlohy ako úspešnú podľa uvedeného riešenia.

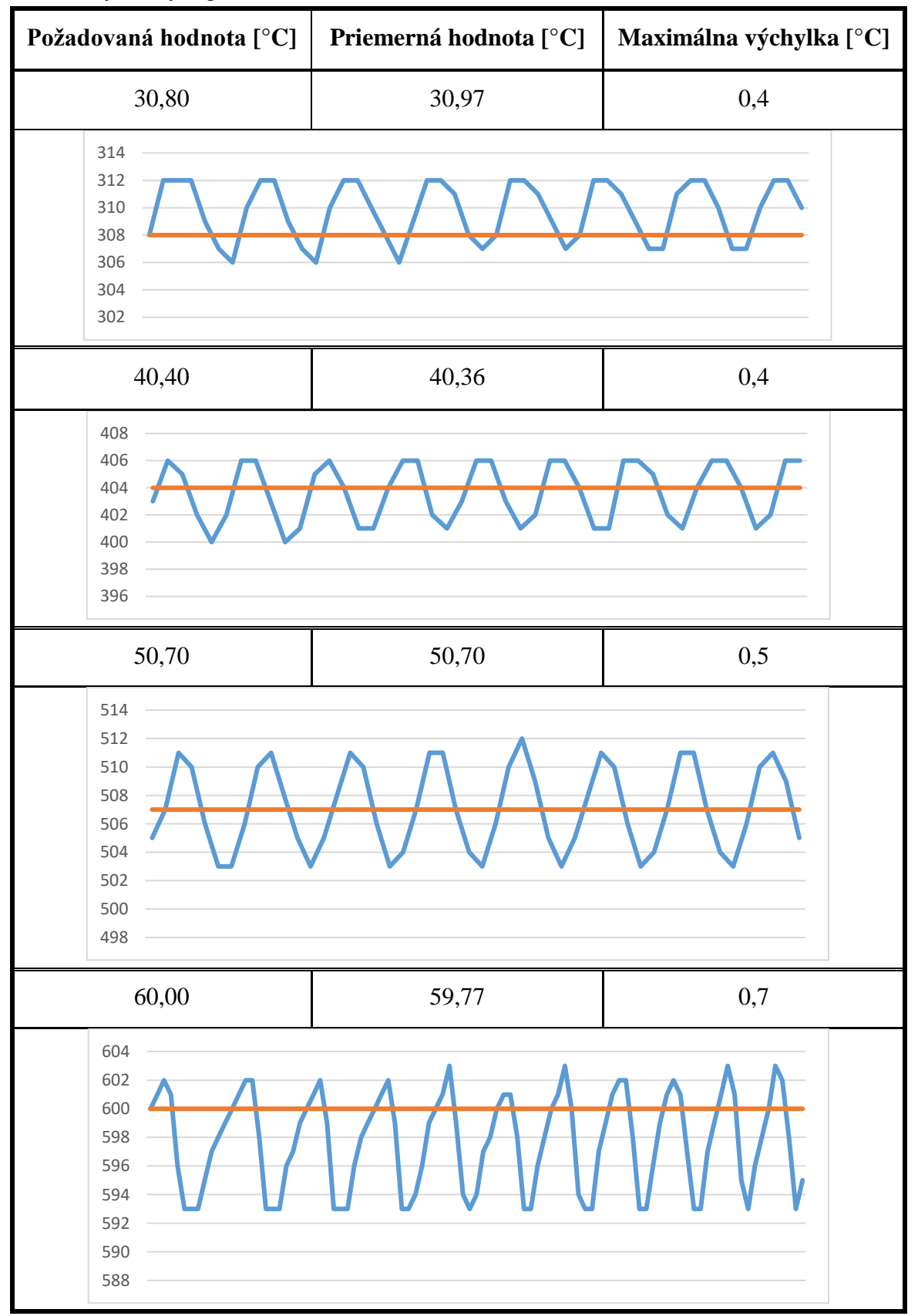

### Tab. 3: Výsledky regulácie

# <span id="page-48-0"></span>**5 ZÁVER**

Cieľom bakalárskej práce bolo navrhnúť a zrealizovať laboratórnu úlohu regulácie teploty. Na tento účel sa využil programovateľný automat LOGO!8.

Na začiatku sme obdržali sústavu pozostávajúcu z teplotného senzoru LM35, 20W žiarovky, malého ventilátoru a malej skrinky, v ktorej bolo všetko osadené. Pôvodný plán bol taký, že sa využije PI regulátor priamo implementovaný v LOGO!8. Od tohto zámeru sa upustillo po sérií komplikácií s prepojením regulovanej sústavy a udržaním stabilného analógového signálu.

Nežiadúci pokles analógového vstupného signálu nastával pri zapnutí žiarovky a v malej miere aj ventilátoru. Takáto chyba by znemožnila akúkoľvek reguláciu. Jej riešenie, aj keď dimenzované pre túto konkrétnu úlohu, môže poslúžiť ako inšpirácia aj v iných podobných projektoch.

Analógový signál sa napokon podarilo stabilizovať vyrobením nového plošného spoju, ktorý sa osadil na starší. Zapojenie vo finále nedisponovalo analógovým výstupom potrebným k spojitej regulácií. Bol pokus tento nedostatok obísť formou A/D prevodníku s pulznou šírkovou moduláciou (PWM). Nakoniec aj tento postup musel byť zamietnutý, z dôvodu nízkej časovej konštanty modulu LOGO!8, čo by spôsobilo veľmi rýchle prepínanie výstupných stavov a viedlo by k rýchlemu opotrebeniu spínacích konektorov.

Dvojpolohový regulátor nie je tak presný, ale pre reguláciu teploty je dostačujúci. Jeho teoretická schéma poslúžila ako ideový základ pre intuitívnejšie, praktickejšie riešenie regulácie s dvoma akčnými veličinami.

Hlavným bodom bakalárskej práce bol návrh a realizácia laboratórnej úlohy a vyhodnotenie jej výsledkov. Pomocou teplotných charakteristík regulovanej sústavy sa získala predstava o jej správaní, pomohli určiť regulovaný rozsah a odhadnúť následne potrebné parametre nastavenia blokov vo vývojom prostredí LOGO!Soft Comfort.

Zobrali sa v úvah radiačné teplo žiarovky a prispôsobila sa tomu celá regulácia. Vďaka krátkemu prefúknutiu ventilátoru zabránime väčšiemu kolísaniu teploty.

Ako posledné sa vytvoril regulačný program a vysvetlilo sa použitie jednotlivých blokov a ich zvolená parametrizácia. Výsledky regulácie sa vyhodnotili a vyniesli do grafov pre rôzne teploty v regulačnom intervale. Zdôvodnili sa, prečo a kde sa vyskytujú menšie nedostatky a čo ich spôsobilo.

Laboratórna úloha môže poslúžiť ako praktická ukážka na hodinách automatizácie alebo ako podklad a inšpirácia pre podobne koncipované projekty.

.

# <span id="page-50-0"></span>**6 ZOZNAM POUŽITEJ LITERATÚRY**

- [1] RAKUŠAN Ondřej. *TIA na dosah Nová generace LOGO! 8*, © Siemens, s.r.o. [online prezentace]. 2014. Dostupné z [https://w5.siemens.com/web/cz/cz/corporate/portal/](https://w5.siemens.com/web/cz/cz/corporate/portal/home/produkty_a_sluzby/IADT/tia_na_dosah/Documents/2014_zari_rijen/LOGO!8.pdf)  [home/produkty\\_a\\_sluzby/IADT/tia\\_na\\_dosah/Documents/2014\\_zari\\_rijen/LOGO!8.pdf](https://w5.siemens.com/web/cz/cz/corporate/portal/home/produkty_a_sluzby/IADT/tia_na_dosah/Documents/2014_zari_rijen/LOGO!8.pdf)
- [2] History of the PLC | Library.AutomationDirect.com | #1 Value. Industrial Automation News from AutomationDirect [online]. Copyright © 2018 Library at Automation Direct.com [cit. 19.04.2018]. Dostupné z: [https://library.automationdirect.com/history-of](https://library.automationdirect.com/history-of-the-plc/)[the-plc/](https://library.automationdirect.com/history-of-the-plc/)
- [3] Historie PLC. PLC AUTOMATIZACE [online]. Dostupné z: [http://www.plc](http://www.plc-automatizace.cz/knihovna/historie/historie-plc.htm)[automatizace.cz/knihovna/historie/historie-plc.htm](http://www.plc-automatizace.cz/knihovna/historie/historie-plc.htm)
- [4] Logický modul LOGO! 8 Digital Factory & Process Industries and Drives Siemens [online]. Copyright © [cit. 03.05.2018]. Dostupné z: http://www1.siemens.cz/ad/current/index.php?ctxnh=6e2aa926db&ctxp=home
- [5] Siemens LOGO! [online]. Copyright © [cit. 03.05.2018]. Dostupné z: [http://www1.siemens.cz/ad/current/content/data\\_files/automatizacni\\_systemy/mikrosyste](http://www1.siemens.cz/ad/current/content/data_files/automatizacni_systemy/mikrosystemy/logo/_manualy/manual_logo8_2014_en.pdf) [my/logo/\\_manualy/manual\\_logo8\\_2014\\_en.pdf](http://www1.siemens.cz/ad/current/content/data_files/automatizacni_systemy/mikrosystemy/logo/_manualy/manual_logo8_2014_en.pdf)
- [6] *Analog, Embedded Processing, Semiconductor Company, Texas Instruments - TI.com* [online]. Copyright © [cit. 05.05.2018]. Dostupné z: <http://www.ti.com/lit/ds/symlink/lm35.pdf>
- [7] Electronics Tutorials [online]. Copyright © [cit. 08.05.2018]. Dostupné z: [https://www.electronics-tutorials.ws/opamp/opamp\\_8.html](https://www.electronics-tutorials.ws/opamp/opamp_8.html)
- [8] NĚMEC Zdeněk. Elektrické automatizační prostředky, Studijní opora pro bakalářské studium oboru Aplikovaná informatika a řízen, 3. upravené vydání. 2018.

# <span id="page-52-0"></span>**7 ZOZNAM SKRATIEK, SYMBOLOV, OBRÁZKOV A TABULIEK**

Zoznam obrázkov:

- Obr. 1: Pozícia LOGO! medzi štandardnou spínacou technikou [1]
- Obr. 2: LOGO!8
- Obr. 3: Napájací zdroj AXSP3P01
- Obr. 4: Užívateľské prostredie LOGO!Soft Comfort
- Obr. 5: Snímka regulovanej sústavy
- Obr. 6: Popis pinov teplotného senzoru LM35 [6]
- Obr. 7: Neinvertujúce zapojenie operačného zosilňovača [7]
- Obr. 8: Schéma zapojenia LOGO!8
- Obr. 9: Skok signálu
- Obr. 10: Pôvodný plošný spoj
- Obr. 11: Schéma návrhu a výroba nového plošného spoju
- Obr. 12: Prepojenie k pôvodnému plošnému spoju
- Obr. 13: Názorné blokové schéma zapojenia
- Obr. 14: Schéma zapojenia stabilizátoru 7815
- Obr. 15: Schéma zapojenia LM35 []
- Obr. 16: Schéma zapojenia operačného zosilňovača + RC filter
- Obr. 17: Schéma zapojenia ďalších filtračných prvkov
- Obr. 18: Fotka výsledného zapojenia
- Obr. 19: Základná schéma regulačného obvodu [8]
- Obr. 20: Schéma dvojpolohového regulačného obvodu [8]
- Obr. 21: Program pre charakteristiku ohrevu
- Obr. 22: Otvorenie okna I/O Status
- Obr. 23: Okno I/O Status Overview
- Obr. 24: Graf charakteristiky ohrevu
- Obr. 25: Graf charakteristiky chladnutia prostredím
- Obr. 26: Program pre charakteristiku chladnutia ventilátorom
- Obr. 27: Graf charakteristiky chladnutia ventilátorom
- Obr. 28: Radiačná teplota žiarovky
- Obr. 29: Nastavenie parametrov pre Analog Amplifier
- Obr. 30: Práca s programom 1
- Obr. 31: Práca s programom 2
- Obr. 32: Threshold parametre
- Obr. 33: Práca s programom 3
- Obr. 34: Message text
- Obr. 35: Finálny program

### Zoznam tabuliek:

Tab. 1: LOGO! 8 Základné moduly

Tab. 2: Hodnoty radiačnej teploty

Tab. 3: Výsledky regulácie

Zoznam skratiek:

PLC..... programovací logický automat (z angličtiny: programmable logic controller)

PI......... regulátor: Proporcionálne integračný regulátor

AC....... striedavý prúd (z angličtiny: alternating current)

DC…... jednosmerný prúd (z angličtiny: direct current)

LAD….ladder diagram

FBD….function block diagram

DI........ digitálny vstup (z angličtiny: digital input)

DO.......digitálny výstup (z angličtiny: digital output)

AI....... .analógový vstup (z angličtiny: analog input)

AO...... analógový výstup (z angličtiny: analog output)

I/O....... vstup/výstup (z angličtiny: input/output)

GND.... zem (z angličtiny: ground)

OZ....... operačný zosilňovač